# A. W. Communication Systems Limited

# TR*ip*3

# IP gateway for four-wire analogue circuits used in the PMR industry

**Authors: Adrian Charlton, John Graham**

**Date: 27 March, 2013 (updated 2 April 2014)**

**Version: 1.2**

#### **Summary:**

This document contains the specification for a TR*ip*3 gateway to connect four-wire analogue private circuits to a 10/100 Mbps Ethernet LAN connection for the purpose of carrying full-duplex 3.4 kHz audio bandwidth information over an IP connection.

The TR*ip*3 is designed as a replacement for the earlier TR*ip* and TR*ip*2 units, the most significant difference being that the TR*ip*3 unit has two external USB ports on the front panel which allow connection to IP-connected radios.

# **Contents**

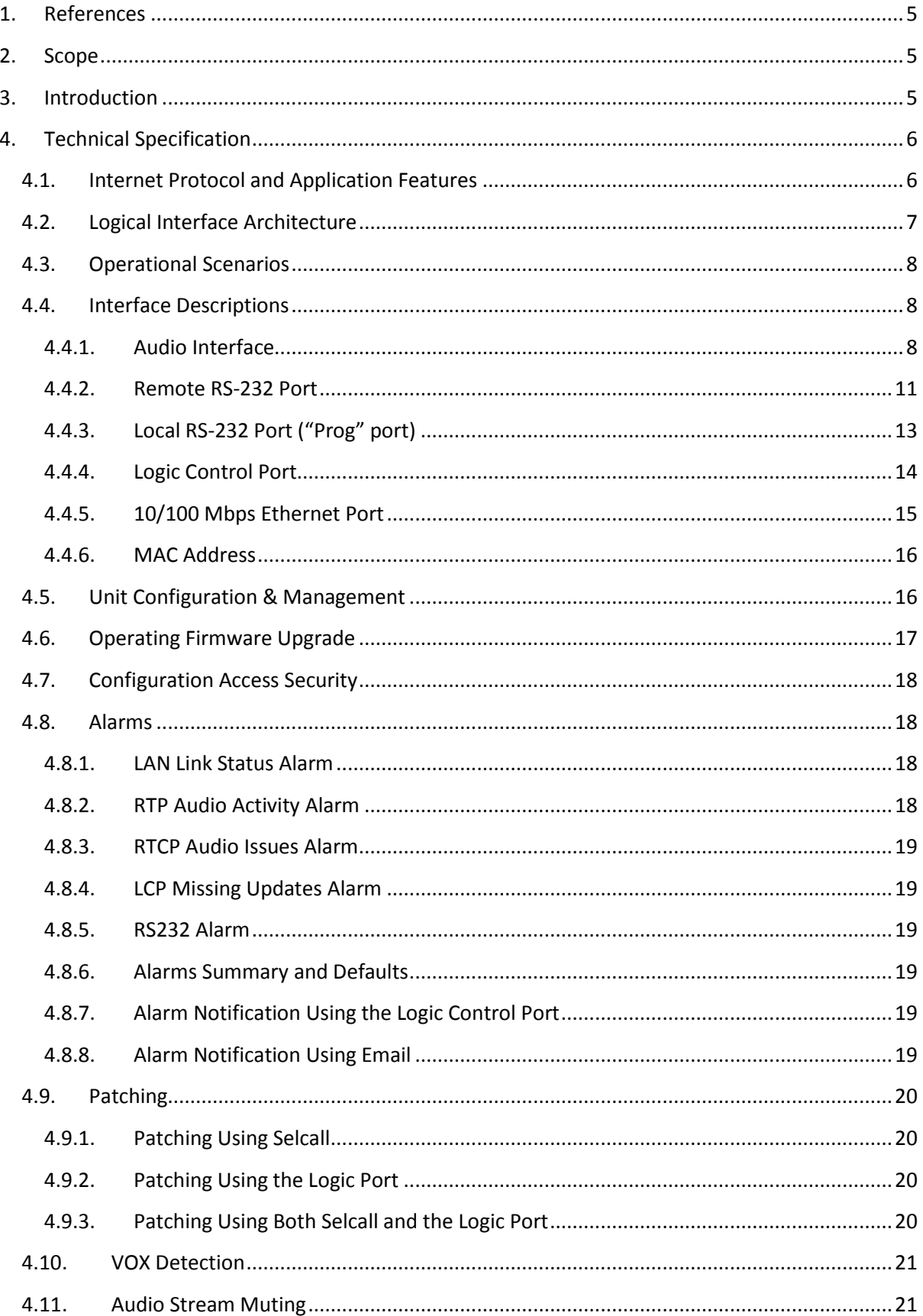

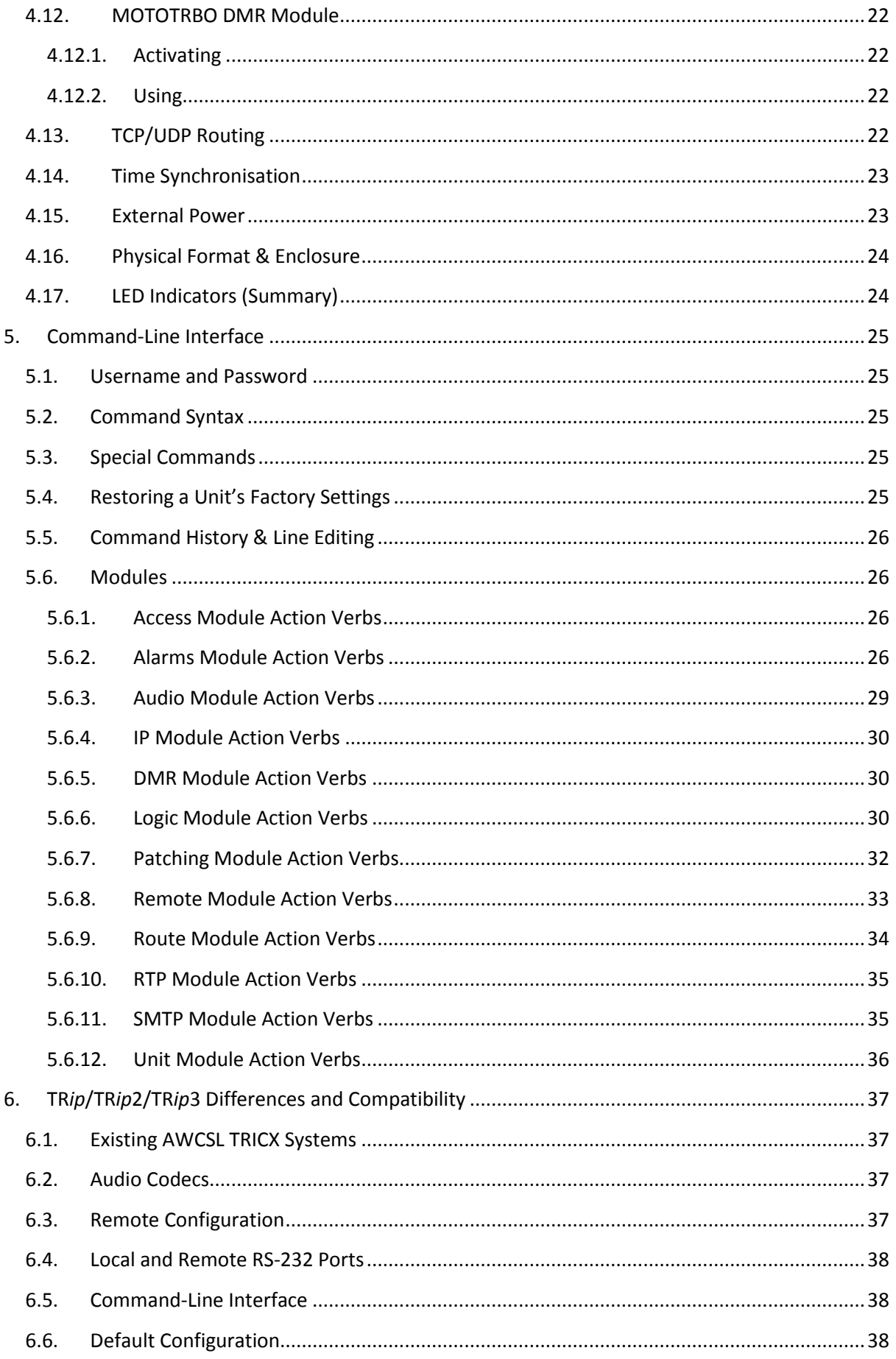

# A.W. Communication Systems Limited

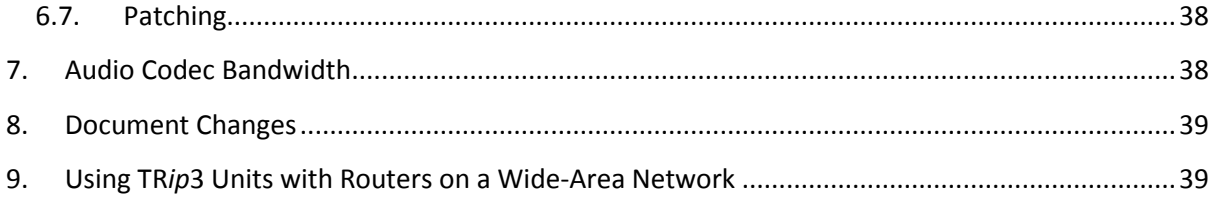

# <span id="page-4-0"></span>**1. References**

- 1) RFC3550 RTP: A Transport Protocol for Real-Time Applications [July 1003]
- 2) draft-eitf-avt-profile RTP Profile for Audio and Video Conferences with Minimal Control [March 2003]

# **2. Scope**

This document describes the TR*ip*3, a gateway suitable for interfacing the following over a 10/100 Mbps Ethernet LAN:

- Four-wire analogue circuits,
- RS-232 serial data, and
- 9 active-low logic levels, including one PTT logic circuit.

The TR*ip*3 can act as a drop-in replacement for the earlier TR*ip* and TR*ip*2 units, which are now obsolete. TR*ip*3 units are compatible with original TR*ip* units, as long as the audio codec used is not changed from its default setting of 64 kbits/s (G.711 A-law compression). All codecs supported on the TR*ip*2 are also supported on the TR*ip*3.

In addition, the physical interface to the TR*ip*3 is identical with that of the earlier TR*ip* and TR*ip*2 units, with the following exceptions:

- **1.** The internal pull-ups on the logic pins are now referenced to +3.3 V, not +5 V as in the original TR*ip*. This is the same as the TR*ip*2.
- **2.** There are two USB ports on the front panel of the TR*ip*3. The physical positions of the other connectors on the front of the unit remain unchanged.

Functionally, the TR*ip*2 and TR*ip*3 units are almost identical, the only significant difference being the ability for the TR*ip*3 to use an IP-connected radio connected via USB. For example, the TR*ip*3 can be configured to present an AT command set that allows control of a MOTOTRBO DMR radio, and other interfaces will be made available in future.

# **3. Introduction**

For historic reasons the PMR (private mobile radio) market has often used four-wire analogue circuits provided by the local telecoms provider to carry audio between operators and remotely situated transmitters.

The increasing availability of low-cost "always-on" IP connections has raised the possibility that these links can be replaced using a packet-based connection, rather than the direct physical connection provided by the older four-wire analogue circuits.

The TR*ip*3 is specifically designed to satisfy the requirements of the industry for a device that can interface between existing operator/transmitter switch equipment that has a four-wire audio interface and an IP network capable of carrying the audio traffic packet data.

This document will describe the form, features and functionality of a standalone TR*ip*3 unit.

# **4. Technical Specification**

# **4.1. Internet Protocol and Application Features**

The TR*ip*3 provides support for the following IP features to enable the unit's operation:

- IP Internet Protocol, the base network protocol by using all higher-level protocols
- QOS Quality of Service for IP packets
- UDP User Datagram Protocol, an unacknowledged transport protocol
- TCP Transmission Control Protocol, an acknowledged transport protocol
- RTP Real-Time Transport Protocol, for the transmission of real-time audio data
- RTCP RTP Control Protocol, for the monitoring of RTP
- ICMP Internet Control Message Protocol, for network management and discovery
- $\bullet$  SSH<sup>1</sup> Secure Shell, for terminal emulation to configure the TR*ip*3
- FTP File Transfer Protocol, for retrieving TR*ip*3 updates
- TFTP Trivial File Transfer Protocol, for retrieving TR*ip*3 updates
- HTTP Hyper-Text Transfer Protocol, for retrieving TR*ip*3 updates

The support for each protocol is discussed in each interface section it is used to support.

**.** 

<sup>1</sup> The SSH support in TR*ip*3 is intended to replace the less secure TELNET protocol in the original TR*ip* unit. TELNET is still supported, but we recommend you use an SSH client (such as PuTTY, freely available at http://www.chiark.greenend.org.uk/~sgtatham/putty/), especially on untrusted networks, such as the Internet.

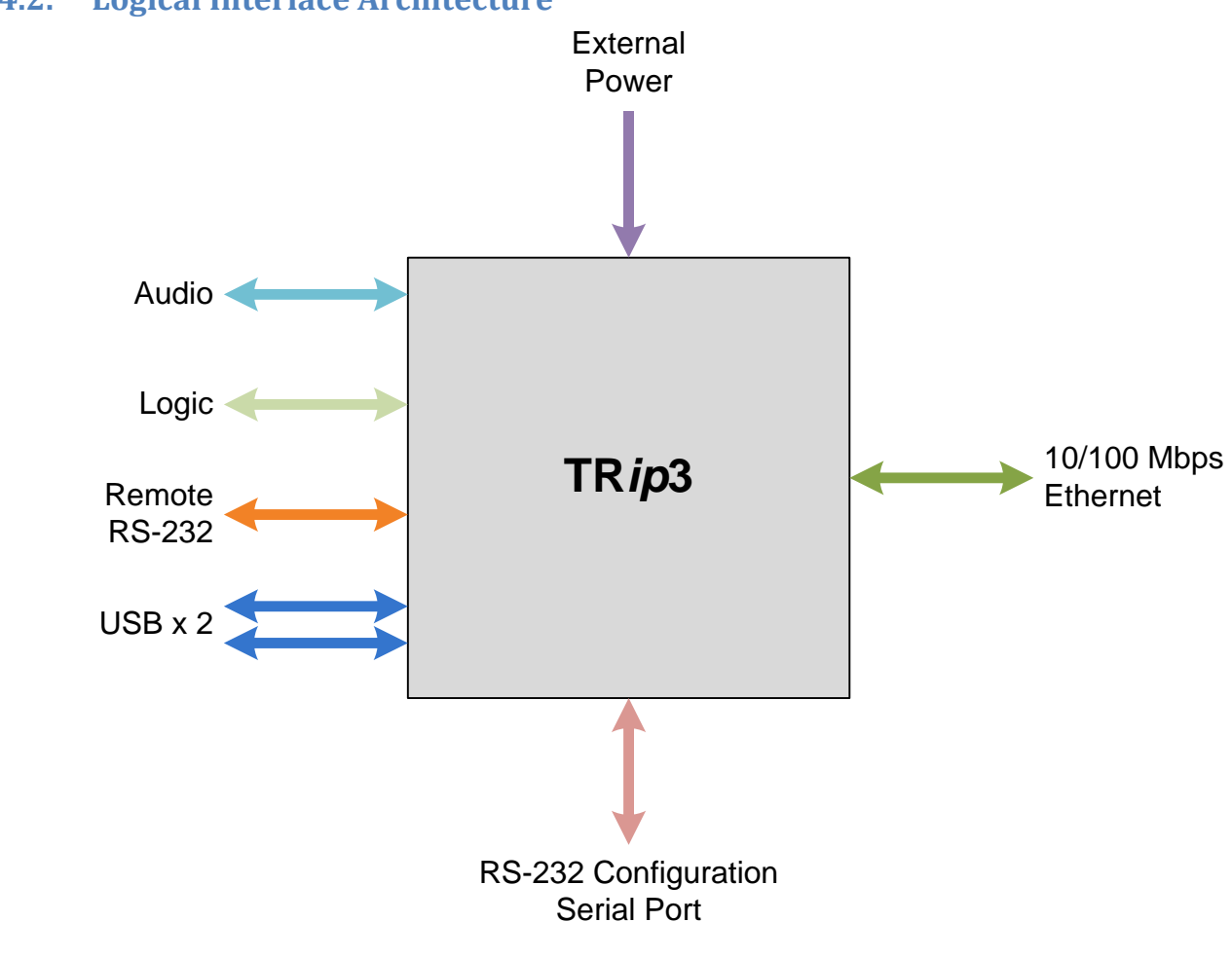

# **4.2. Logical Interface Architecture**

#### **Figure 1: Logical Interface Architecture**

The TR*ip*3 has a logical interface architecture as shown in Figure 1.

The audio TX and RX paths are designed to imitate the physical interface provided by a 600  $\Omega$  fourwire audio interface. The audio RX is compressed and transmitted across the network using RTP over UDP, and audio received from the network is decompressed and played out of the audio TX path. Only the default compression algorithm is suitable for transmission of tones, so an extra serial interface and an extra logic control interface are provided to allow transmission of transmitter control information through these interfaces rather than over the audio path.

# **4.3. Operational Scenarios**

The unit is deployed in a point-to-point configuration. Within this configuration there is normally a *master* and a *slave* unit. The master unit would normally be associated with the control site, and is capable of having an input pin that is used to control the state of the remote transmitter (i.e. transmitting/not transmitting). On the remote unit this pin would be an output, and defines the unit as a slave unit.

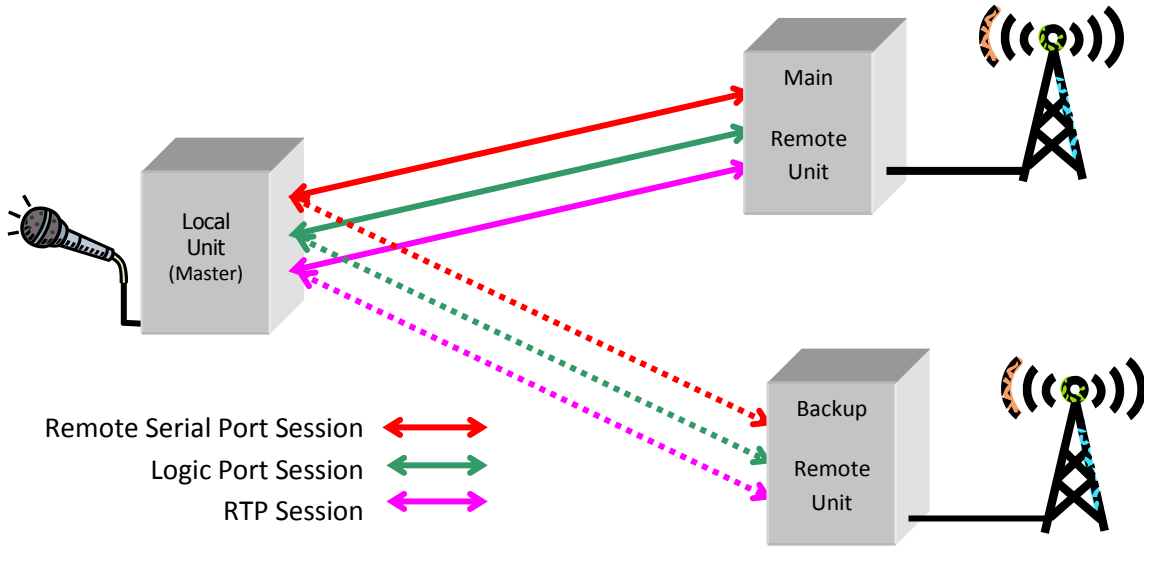

**Figure 2: Main/Backup Operation**

Each unit can also be configured with main and backup remote unit details.

The master unit can be switched between remote units using one of the logic input pins as a control, or via the command-line interface for more permanent selection.

For each of the remote serial, logic and RTP sessions, a master or slave unit can only receive IP data from one IP address (unit) at a time – all other IP data sources will be ignored. The accepted source IP address can be either the main or backup remote unit IP address, and this choice is based on the current setting provided in the command-line parameter or, from the logic control port pin if this option is enabled.

# **4.4. Interface Descriptions**

#### **4.4.1. Audio Interface**

#### *Functional*

#### *Supported Compression Algorithms*

The audio interface provided by the TR*ip*3 takes a single analogue receive audio path with a bandwidth between 300 Hz and 3400 Hz and compresses it using its internal codecs. The following audio codecs are supported:

#### A.W. Communication Systems Limited

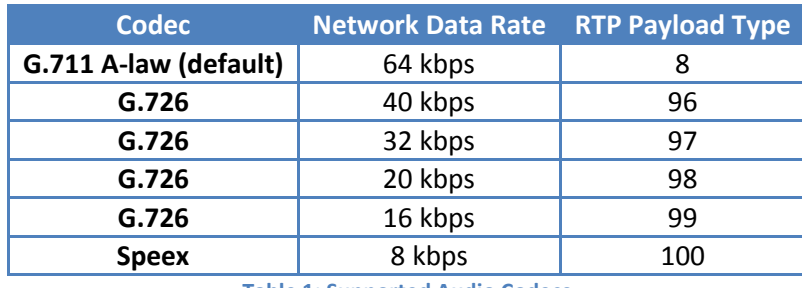

**Table 1: Supported Audio Codecs**

<span id="page-8-0"></span>*Note: The network data rates shown above are for the audio payload only, and does not include IP/UDP/RTP packet overhead - see the section "Audio Codec Bandwidth" for network bandwidths required in practice.*

Unlike the original TR*ip*, the codecs and data rates do not need to be the same in both directions: The TR*ip*3 will encode audio data with the settings it is configured with, but will decode the data it receives based on the RTP payload type in the RTP packets it receives.

#### *Sampling Period*

The sampling period can be set to between 5 and 30 ms for any of the codecs listed in Table 1: Supported Audio Codecs apart from Speex, which ignores this setting as it uses 30 ms packets only.

#### *IP Protocol Support*

The compressed audio data is encapsulated and transmitted over an IP network using RTP version 2, as described in RFC3550 (see section [1 above\)](#page-4-0). The RTP data will be carried using UDP over IP.

Each unit maintains both a local and a remote alarm status for both RTP and RTCP streams. If a local alarm is triggered, the red alarm LED on the unit will be turned on, which will automatically be turned off when all alarms are cleared. If the SMTP parameters of the unit are correctly configured, an email will be sent when a remote alarm has been triggered, and another when it has cleared.

- An **RTP alarm** is triggered if there is a period of time in excess of the *RTP local delay* or *RTP remote delay* values (see [Table 17\)](#page-27-0) when no RTP packets are received.
- An **RTCP alarm** is triggered if there is a period of time in excess of the *RTCP local delay* or *RTCP remote delay* values (see [Table 17\)](#page-27-0) when either (i) the average values of RTCP jitter, loss or delay values exceed the values in the *RTCP jitter*, *RTCP loss* or *RTCP delay* variables respectively, or (ii) no RTCP packets are received.

The TR*ip*3 supports a single duplex RTP stream using UDP over IP. The IP address and UDP port number that the TR*ip*3 sends/receives data to/from can be configured to be different when the unit is in main and backup mode (names in italics refer to variables set through the command-line interface – see sectio[n 5.6.12\)](#page-35-0):

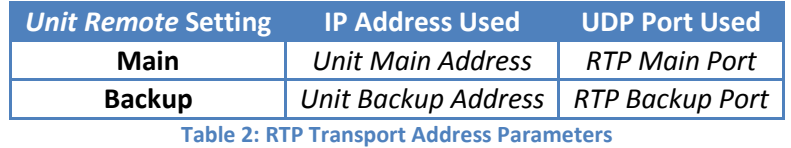

The RTP port number may be any even UDP port number above 5000, and the RTCP port number is always one above the RTP port number.

By default the port numbers used for both main and backup RTP and RTCP UDP streams are 5004 and 5005 respectively.

The TR*ip*3 unit will only accept RTP and RTCP packets from the same transport address (IP address and port number) as it is transmitting to. In this way, unauthorised access to transmitter resources is inhibited.

The provision of a guaranteed quality of service for the audio data path is a feature of the IP network across which the data stream travels. In order to support QoS features within the network, the TR*ip*3 supports setting the Type of Service (ToS) in the IP packets used for the RTP audio stream.

#### *Physical & Electrical*

The analogue audio interface is provided on an RJ45 socket that shares functionality with the remote RS-232 port and Push To Talk (PTT) control pin. The pin connections are as shown in [Table 3.](#page-9-0) The *Line In* and *Line Out* directions are as viewed by the TR*ip*3 unit. See the next section, *Alternate Functions,* below for details on using functions 2 and 3 on the first two pins.

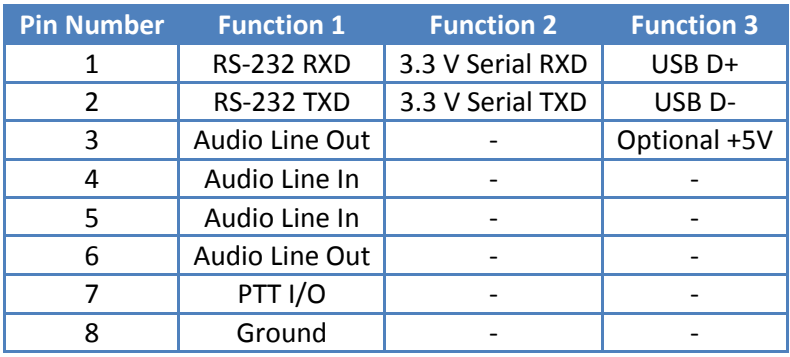

**Table 3: RJ45 Connections**

<span id="page-9-0"></span>The audio connection to the TR*ip*3 is a four-wire balanced 600 Ω circuit with input and output levels set on factory test to be -10 dBm. The audio levels are mapped directly between master and slave TR*ip*3 units, and a level of -20 dBm into the master will produce -20 dBm at the slave output. When the internal links are set for +5v on pin 3 of the RJ45 socket for use with USB connections, the Audio line output becomes unbalanced and the line out is only available on pin 6.

There is an internal limiter within the TR*ip*3 unit which is set to 0 dBm when the unit leaves the factory. All audio levels above this value will be reduced and will produce 0 dBm at the corresponding TR*ip*3 output.

The electrical characteristics of the remote RS-232 port are specified in the next section.

The PTT I/O pin is a Push To Talk control pin whose function is dependent on which end of the link a particular unit is located. The functionality and electrical characteristics of this pin are specified in section [4.4.4.](#page-13-0)

#### *Alternate Functions*

Pins 1 and 2 on the RJ45 port have two selectable alternate functions. By default they are standard RS-232 serial receive and transmit lines. They can also be used as 3.3 V (i.e. TTL-level) serial receive and transmit lines in order to bypass the onboard MAX232 converter. In this case, all data on the 3.3 V serial lines are seen and transmitted to a remote unit as normal.

Additionally, pins 1 and 2 may be used as USB pins, in order to allow e.g. an IP-connected radio to be attached without the need for a separate USB connection.

These functions can be set using the header S1 located on the TR*ip*3 board, which consists of six switches, the settings for which are as follows:

|   | Switch RS-232 | 3.3 V Serial | <b>USB</b> |
|---|---------------|--------------|------------|
| 1 | On            | Off          | Off        |
| 2 | On            | Off          | Off        |
| 3 | Off           | On           | Off        |
| 4 | Off           | On           | Off        |
| 5 | Off           | Off          | On         |
| 6 | Off           | ∩ff          | On         |

**Table 4: S1 Switch Settings for RJ45 Alternate Functions**

#### **4.4.2. Remote RS-232 Port**

#### *Functional*

Each TR*ip*3 unit provides a remote terminal server capability through its remote RS-232 port. The connection between two units will be on a point-to-point basis only, mimicking the connectivity that would be provided by a dedicated copper connection.

#### *General*

For the pins related to the remote RS-232 connection, se[e Table 3: RJ45 Connections.](#page-9-0) All data received by a unit on the RXD pin will be transmitted over TCP and transmitted out on the TXD pin of the corresponding unit.

Unless patching is enabled (see the 'Patching' section) the unit will perform **no** interpretation of the data stream received on the local RXD pin, nor will it perform any interpretation of the data stream received from the remote unit for transmission on the local TXD pin. The unit will perform **no** character translation or echo. Any local echo-back requirements must be performed by the attached terminal application.

#### *Settings*

Note that the settings for the remote serial port apply to the settings for both transmitting and receiving data.

The available settings for the remote RS-232 port are shown in [Table 5.](#page-11-0)

#### A.W. Communication Systems Limited

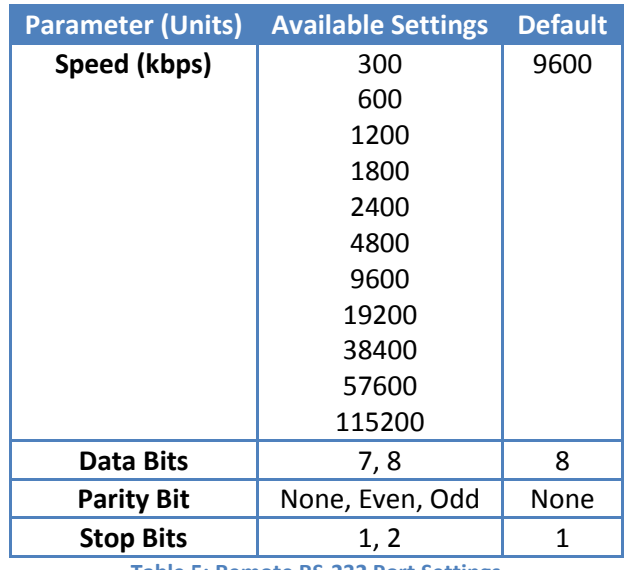

**Table 5: Remote RS-232 Port Settings**

<span id="page-11-0"></span>The TR*ip*3 does **not** support auto-detection of RS-232 port settings.

The TR*ip*3 does **not** provide hardware-based serial data flow control.

The use of software flow-control mechanisms (XON/XOFF) by higher layer applications is possible because of the transparent nature of the data streams, but support is **not** provided within the unit for this form of flow control.

Unlike the original TR*ip* unit, the RS-232 settings for the local and remote units do not need to be the same. However, it is recommended that the speeds of two units are the same.

#### *IP Protocol Support*

On startup, a master unit will attempt to establish a TCP connection with the remote (slave) unit with either the main or backup IP address and port number specified in the *unit* and *remote* module command-line parameters respectively. A slave unit will only accept a TCP connection from the main or backup IP address and port number.

The choice of which IP address/port number to use is determined by the setting of the *unit remote* (main/backup) command-line parameter, or by the current state of the main/backup unit input pin, if this has been configured.

If the TCP session cannot be established for whatever reason or is broken, a master unit will continue to attempt to establish a TCP connection.

The default port number for the TCP connection is 5008, but can be changed to any valid TCP port number in the range 2048 to 65535.

The RS-232 TCP link uses TCP keepalive to ensure that a long-standing connection is maintained between the two TR*ip* units, even when no data is being sent. The keepalive settings are configurable, but the default is to send keepalive probes every 60 seconds, and to consider the link broken when 10 consecutive probes fail to be acknowledged.

#### *Physical & Electrical*

The remote RS-232 port is supported using two dedicated pins, as shown i[n Table 3: RJ45 Connections.](#page-9-0)

The electrical characteristics of the remote serial port comply with the EIA/TIA-232-F standard, and are also compatible with the EIA RS-232D standard.

The remote RS-232 and local RS-232 configuration port share the same asynchronous UART device, but have separate RS-232 driver devices and physical ports.

Unlike the original TR*ip*, the local and remote RS-232 ports on the TR*ip*3 may be used at the same time without interference.

#### **4.4.3. Local RS-232 Port ("Prog" port)**

#### *Functional*

The local RS-232 configuration port is used to facilitate the inspection and change of parameters from a locally connected RS-232 terminal, such as a personal computer, by providing access to the command-line interface described in the section 'Command Line Interface'.

The local RS-232 port has the following settings, which cannot be changed:

| <b>Setting</b>    | <b>Value (fixed)</b> |  |
|-------------------|----------------------|--|
| Speed (kbps)      | 115200               |  |
| <b>Data Bits</b>  | 8                    |  |
| <b>Parity Bit</b> | None                 |  |
| <b>Stop Bits</b>  |                      |  |
|                   |                      |  |

**Table 6: Local RS-232 Port Settings**

#### *Physical & Electrical*

The local RS-232 port is supported using an RJ11 connector supporting five circuits as shown in [Table](#page-12-0)  [7.](#page-12-0) This table also shows the connections for a suitable serial cable terminating in a 9-way female D-type suitable for connection to a standard PC serial port.

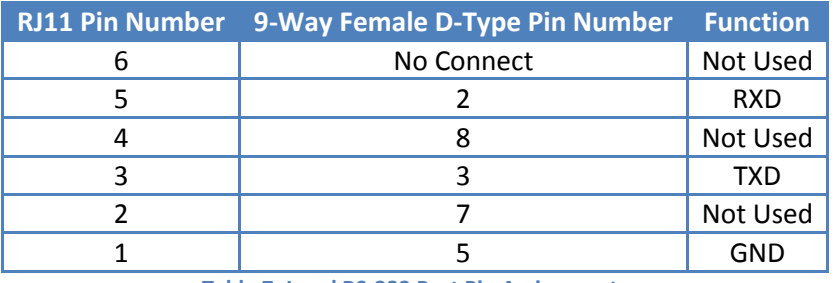

**Table 7: Local RS-232 Port Pin Assignments**

<span id="page-12-0"></span>The electrical characteristics of the remote serial port comply with the EIA/TIA-232-F standard, and are also compatible with the EIA RS-232D standard.

Unlike the original TR*ip*, the local and remote RS-232 ports on the TR*ip*3 may be used at the same time without interference.

#### <span id="page-13-0"></span>**4.4.4. Logic Control Port**

The TR*ip*3 also provides a logic control port that can provide remote monitoring and control of input/output pins on another unit at the remote end of a logical link. Each local TR*ip*3 will periodically examine the state of its input pins and send updates on its current status to the remote unit.

These updates are sent whenever a change on a pin is detected, and also periodically to maintain the state of the corresponding output pins. If a periodic update is not received on the remote unit within a configurable time limit, the output pins will be set to a default setting.

The failure of a TR*ip*3 to receive a logic control packet (LCP) update within a configured time will trigger the local/remote LCP alarm.

Pin changes are detected by polling the logic pins at a rate of 50 Hz (i.e. the pins are polled every 20 ms).

The periodic LCP update timeout is configurable between 3 and 30 seconds, and the periodic LCP update period is configurable between 1 and 10 seconds.

The logic control port provides a total of 9 pins that can each be configured as input or output pins. Pins 1 – 8 are general purpose input/output pins, and pin 9 is assigned as a PTT pin.

Any of the eight general purpose pins can be used to control the selection of main/backup slave unit. This functionality is only available when the relevant pin is configured as an input. When low, the pin selects the remote unit specified by the *unit set remote* command (see the 'Command-Line Interface' section). When high, the other unit selected.

All of the logic pins (including the PTT pin) can be configured to send an email when toggled either high/low. The messages to be sent are configured and are sent to the server selected within the SMTP module. Emails are only sent when (i) a pin is set as input and (ii) the logic level on that pin changes.

The installer *must* ensure that input pins at the local TR*ip*3 correspond to output pins at the remote unit, and vice versa. This task is made easier with the preconfigured "Master" and "Slave" profiles (see below).

By default, a newly shipped unit is a slave, and so the logic pin settings are as in [Table 8.](#page-14-0)

When configured as an output, a pin can be set to have one of three default states, which are used when a logic control packet has not been received within the timeout period, as specified with the *logic set timeout* command. The three default states are:

- ON The output pin will go on when a timeout occurs
- OFF The output pin will go off when a timeout occurs
- NOC No change the state of the output pin will not be changed if a timeout occurs

To help ease configuration issues arising from these requirements, each TR*ip*3 can be set up to use one of two preconfigured setup profiles – "Master" or "Slave". The logic settings for master and slave logic profiles are shown in [Table 8.](#page-14-0)

#### A.W. Communication Systems Limited

| <b>Parameter</b>      | <b>Profile</b> |                               |                |                   |
|-----------------------|----------------|-------------------------------|----------------|-------------------|
|                       | <b>Master</b>  |                               | Slave          |                   |
|                       | Value          | <b>Fail State</b>             | Value          | <b>Fail State</b> |
| Pin 1                 | Output         | Off                           | Input          |                   |
| Pin <sub>2</sub>      | Output         | Off                           | Input          |                   |
| Pin <sub>3</sub>      | Output         | Off                           | Input          |                   |
| Pin 4                 | Output         | Off                           | Input          |                   |
| Pin <sub>5</sub>      | Input          |                               | Output         | Off               |
| Pin <sub>6</sub>      | Input          |                               | Output         | Off               |
| Pin <sub>7</sub>      | Input          |                               | Output         | Off               |
| Pin <sub>8</sub>      | Input          |                               | Output         | Off               |
| Pin 9 (PTT)           | Input          |                               | Output         | Off               |
| <b>Update Period</b>  | 1 <sub>s</sub> |                               | 1 <sub>s</sub> |                   |
| <b>Update Timeout</b> | 6 s<br>.       | <b>CALCULATION CONTINUES.</b> | 6 s            |                   |

**Table 8: Default Profile Settings for Logic Pins**

#### <span id="page-14-0"></span>*Physical & Electrical*

Eight of the nine input/output pins are located on a dedicated 9-way female D-type connector, while pin 9 is provided as a push-to-talk control pin on the audio interface RJ45 port, as shown in [Table 9.](#page-14-1)

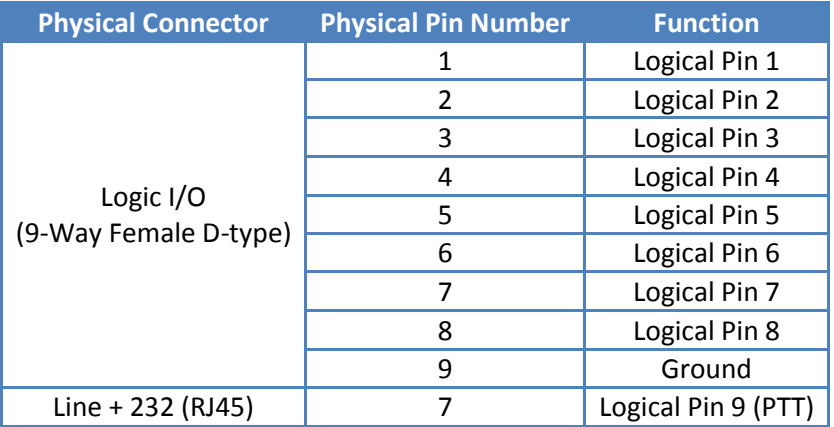

**Table 9: Logical Pins**

#### <span id="page-14-1"></span>**4.4.5. 10/100 Mbps Ethernet Port**

The Ethernet port operates with auto-negotiation to allow configuration of the port for speed and duplex operation.

The pin assignments on the RJ45 network connector used are shown i[n Table 10.](#page-14-2)

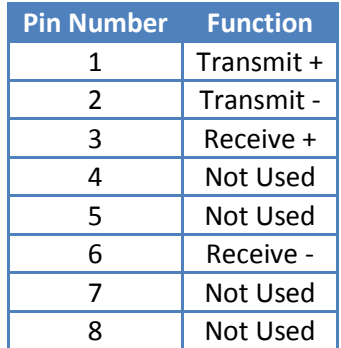

<span id="page-14-2"></span>**Table 10: Ethernet Port Pin Assignments**

The Ethernet port has two LED indicators:

- Link Active Indicator a yellow LED illuminated when a link up status is detected on the Ethernet port
- Data Present Indicator a green LED illuminated on reception or transmission of packets on the Ethernet port

#### **4.4.6. MAC Address**

Each Ethernet port requires a globally unique MAC (Media Access Controller) address.

Programming of the MAC address into the unit will be done prior to production testing at manufacturing time.

#### **4.5. Unit Configuration & Management**

From version 2.3.5, the Tr*ip* provides a web-based configuration interface that can be accessed by pointing your browser to the IP address of the TR*ip* unit. This interface mirrors all the functionality of the command-line interface and displays the settings of the TR*ip* unit in each of the sections that can be configured by clicking on the relevant section on the menu on the left-hand side of the web page. Settings can then be adjusted within each area and committed to the TR*ip* unit by clicking the SUBMIT button. This manual is available from the HELP section and a brief description of each of the TR*ip*'s settings can be obtained by hovering over the relevant item.

The TR*ip*3 provides a command-line interface to configure the unit, either over the network using Secure Shell (SSH) or through the local RS232 port. The command-line interface is described in the 'Command-Line Interface' section.

A graphical tool, *TRipConfig 2*, is also available from the AWCSL website for configuring TR*ip*2 and original TRip units<sup>2</sup>. This will also work with TRip3 units, but note that commands new to the TRip3, such as the commands in the DMR module, may not have been integrated into the *TRipConfig 2* software yet. The command-line interface **must** be used when either configuring a unit through the local serial port or when updating the unit, but otherwise *TRipConfig 2* gives access to all TR*ip*2 settings available through the command-line. *TRipConfig 2* is available from the software section of the AWCSL website, at [http://www.awcsl.co.uk/technical/software.html.](http://www.awcsl.co.uk/technical/software.html)

For backwards compatibility with the original TR*ip*, A TELNET interface is also provided. We advise using SSH instead; the TELNET protocol provides no encryption, and so transmits all data (including usernames and passwords) in plain text format over the network, whereas SSH encrypts all data.

#### *Getting SSH*

**.** 

To access a TR*ip*3 unit using SSH, you will need an SSH client. PuTTY, a free SSH client for Microsoft Windows, is available from the following links:

- http://www.chiark.greenend.org.uk/~sgtatham/putty/download.html, the download page,
- http://the.earth.li/~sgtatham/putty/latest/x86/putty.exe, the latest version of the PuTTY program for Windows.

<sup>2</sup> Note that the older *TRip Config* program will **not** work with TR*ip*3/2 units.

To use PuTTY, simply download putty.exe from the above link and double-click the icon.

#### *Accessing a TRip3 unit using PuTTY*

- 1) Run PuTTY.
- 2) In the *Host Name (or IP address)* field, enter the IP address of the TR*ip*3 unit.
- 3) Select SSH as the *Connection Type*.
- 4) Click *Open*.

At this stage, a "PuTTY Security Alert" will appear stating that the server's host key is not cached in the registry. This is normal the first time you connect to a TR*ip*3 unit at a particular IP address – click *yes* to add the unit's key to the local registry.

#### **4.6. Operating Firmware Upgrade**

*Note: The first version of TRip3 firmware is version 2.3.0. All updates for versions from 2.3.0 onwards can be applied to both TRip2 and TRip3 units, but versions prior to 2.3.0 should be applied to TRip2 units only. No versions of TRip3/TRip2 updates should be applied to original TRip units.*

The operating firmware can be upgraded using the command-line interface **only** (i.e. not with the graphical *TRipConfig 2* program). The TR*ip*3 can be set to retrieve upgrades from any HTTP, FTP or TFTP server accessible over the network. Updates are available from the AWCSL downloads page over HTTP. The relevant settings for the update parameters (see sectio[n 5.6.12\)](#page-35-0) to update over the internet are:

- Update protocol: http
- Update server: aw-comms.com
- Update file: downloads/trip3-updates/update-*x*.*y*.*z*.tar.bz2

Where *x*, *y* and *z* are the relevant version numbers.

For example, to set the parameters for updating a unit, a command-line session will look like (with typed-in commands in bold):

```
[TRip3]>> unit set update protocol http
(\ldots)[TRip3]>> unit set update server aw-comms.com
(1, 1)[TRip3]>> unit set update file downloads/trip3-updates/update-
x.y.z.tar.bz2
Update Protocol: http
Update Server: aw-comms.com
Update File: downloads/trip3-updates/update-x.y.z.tar.bz2
[Trip3]>> unit update now
trip2-updater: Starting
( \ldots )Restarting software...
```
The update procedure will continue even if the telnet/SSH session with the unit is terminated. In this case the unit can be logged into later and the version number checked to see if the update was successful. While the update is happening, anyone logging into the TR*ip*3 unit can see the update progress messages as they are printed by issuing the command "unit update notify".

When the update is complete, the unit's firmware will be restarted, including the configuration program, meaning the telnet/SSH session with the unit will end. At this point, the new firmware will be running, and logging into the TRip3 and checking the version number will confirm this. The TR*ip*3 does **not** need to be rebooted after it has been updated.

If access to the internet is not available, the update file can be downloaded to a local server for the TR*ip*3 to download from. In this case, note that both the update file *and* the accompanying .md5 checksum file must be downloaded, and the .md5 file must be made available in the same directory as the update file.

Note that the %h, %i and %m macros available in the original TR*ip* are deprecated, and not used in the TR*ip*3.

# **4.7. Configuration Access Security**

Access to the local or remote command-line interface is controlled using a configurable access name and password combination.

Each time a new SSH/telnet session is connected to the unit, the access name and, if set, the password must be entered prior to any configuration commands.

When the units leave the factory the access name is set to "default" and no password is required.

# **4.8. Alarms**

The TR*ip*3 will maintain a number of internal alarm status variables. These variables will be set or unset based upon operating conditions encountered by the unit. Each alarm variable (except for the LAN alarm) will have an associated local and remote delay parameter. These delays will be used to minimise false alarm signalling to local or remote alarm monitoring systems. If an alarm status variable is unset during the delay period, no alarm condition is signalled. A delay setting of 0 disables the alarm.

Each local alarm status variable is used to control the local alarm LED indicator, and each remote alarm status variable triggers transmission of an SMTP email (if SMTP is configured correctly).

#### **4.8.1. LAN Link Status Alarm**

The LAN link status alarm is used to indicate that the LAN connection has failed and the unit can no longer send data to the network. For obvious reasons, this alarm condition can only be signalled locally, but any corresponding remote unit will generate an RTP and/or LCP alarm to its remote monitoring host if it has sufficient connectivity.

#### **4.8.2. RTP Audio Activity Alarm**

Even when there is no audio to pass across the link, the units will be exchanging periodic silence insertion descriptor packets. The failure to receive any RTP packets within a configurable time period will be signalled as an alarm condition, as it may result in the failure of audio transfer when required.

#### **4.8.3. RTCP Audio Issues Alarm**

The RTCP audio issues alarm will be activated if one or more of the statistics provided by RTCP exceeds given parameters. For example, an increase in the average packet loss may result in poor quality audio. The statistics are calculated on information passed back from the peer, so if the IP connection to the remote unit is broken then these statistics will not be generated until the connection is re-established.

#### **4.8.4. LCP Missing Updates Alarm**

An LCP (logic control packet) alarm will be activated if no logic packets are received in a configurable time period. LCPs are generated when either a change in a logic input value is detected, or periodically when the update time has expired.

#### **4.8.5. RS232 Alarm**

An RS232 alarm will be activated if no RS232 TCP link is active in a given period of time. The TR*ip*3 unit uses TCP keepalive to monitor the status of this link, so even long-standing connections with no data being passed across them will generate an alarm if the two units cannot communicate with each other for long enough.

#### **Alarm Status Variable Local Remote** Delay Range (seconds) Delay Default | Delay Range (seconds) Delay Default **LAN Link Status**  $\begin{array}{|c|c|c|} \hline 1-3600 & 1 \end{array}$  1 **RTP Audio Activity** | 5 – 3600 | 5 – 5 | 5 – 86400 | 60 **RTCP Audio Issue** | 5 – 3600 | 5 – 1 5 – 86400 | 0 **LCP Missing Updates** 5 – 3600 5 5 5 – 86400 60 **RS232 TCP Link**  $\begin{array}{|c|c|c|c|c|} \hline \end{array}$  5 = 5 = 86400 60

#### **4.8.6. Alarms Summary and Defaults**

**Table 11: Alarm Status Variables**

#### **4.8.7. Alarm Notification Using the Logic Control Port**

Any pin except pin 9 (PTT) of the logic control port can be configured as an alarm indicator output. In this scenario the pin will not reflect the status of the corresponding pin on the remote unit, but will instead be used to indicate that an internal alarm status has been triggered.

#### **4.8.8. Alarm Notification Using Email**

The TR*ip*3 also includes an SMTP client for the purpose of transmitting alarm status messages via email.

Most parameters of the email message are configurable to allow maximum flexibility, but the message body of an email sent when an alarm set will be:

Body: [Alarm Name] has been set

Where *[Unit Name]* will be replaced with the unit's configured name (with the *unit set name* command) and *[Alarm Name]* is the name of the alarm – either RTP, RTCP, LCP or RS232.

The subject and message body of an email sent when an alarm is cleared will be:

```
Body: [Alarm Name] has been unset
```
The use of a suitable email-to-SMS gateway application will allow the signalling of alarm conditions to mobile telephones via SMS messages.

# **4.9. Patching**

The TR*ip*3 can be configured to use a *patching mode*, which allows two radio sites to enable/disable talkthrough. This can be triggered by the value of a logic pin or in response to a selcall message at either site, and patching activation/deactivation can be monitored via a generated selcall message or a logic output.

When patching is activated, logic packets (containing, for example, COR and PTT logic levels) will be passed between the TR*ip*3 units as usual, allowing one site's COR to trigger the other site's PTT and vice-versa. When patching is deactivated, logic packets will still be sent as a "keep-alive" measure, but logic levels will be ignored, meaning a COR at one site no longer triggers PTT at the other.

Although selcall and logic pin monitoring/responses can be used together, the following two sections describe them independently.

#### **4.9.1. Patching Using Selcall**

For patching to be triggered via selcall messages, an "on" and "off" selcall message must be set on both units, and this must be the same for each unit. When the units see the selcall "on" message, patching will be activated. It will then be deactivated when the selcall "off" message is received. Additionally, a timeout of between 5 and 500 seconds can be set, after which patching will be deactivated.

The TR*ip*3 units can also be configured to generate selcall strings when patching is activated or deactivated. The patching deactivated selcall string will be sent whether patching mode has been deactivated by an incoming "off" message or a timeout.

#### **4.9.2. Patching Using the Logic Port**

For patching activated using the logic port, an input pin must be assigned as the patching control pin. Patching will be activated when this pin is on and deactivated when it is off. No timeout will occur if patching is activated via the logic control pin.

A logic pin can also be used as a patching output pin, which will be on when patching is activated and off when it is deactivated.

# *Note: Patching will not work correctly using the logic port unless (i) both units have the same logic pin configured as a patching control pin and (ii) both units have that pin configured as a logic input pin.*

#### **4.9.3. Patching Using Both Selcall and the Logic Port**

Patching can be configured using both selcall messages and logic port input, and to provide notification of the patching state using either method. For example, the TR*ip*3 can be configured to generate selcall acknowledgement messages when the patching is activated via a logic pin, or to toggle an output pin when patching is activated via a selcall message.

Note that if a unit is configured so that either a selcall message or a logic pin can toggle patching, the unit will only timeout if patching is activated by a selcall message and patching will only become deactivated when both modes indicate that patching should be deactivated.

# **4.10. VOX Detection**

The TR*ip*3 can be configured to trigger a logic pin on VOX detection. This is typically done in order to trigger COR from a slave TR*ip*3 at a base station that does not have its own COR generator. The following settings control the behaviour of the TR*ip*3's VOX detection:

| Range              | <b>Default Value</b> |  |
|--------------------|----------------------|--|
| $-60$ dBm $-0$ dBm | $-17$ dBm            |  |
| $0 - 10$ seconds   | 2 seconds            |  |
| በ – ዓ              |                      |  |
|                    |                      |  |

**Table 12: VOX Settings and Defaults**

The VOX trigger level defines the level that must be seen on the local audio device (e.g. a connected DRC-1s or similar) to trigger VOX, with 0 dBm indicating no VOX value (since the TR*ip*3 audio is limited at 0 dBm, VOX would never be triggered if this literally meant a 0 dBm level). The hang time defines how long after the unit stops seeing this level that the VOX is disabled. The logic pin defines the logic pin on the outgoing logic stream used to indicate VOX – this must be a logic output pin on the remote trip. Use pin 9 if you want VOX to trigger PTT on the remote unit, and pin 1 is usually used if you want VOX to indicate COR (e.g. on a TRICX or DRC*ip*).

In order to enable VOX detection, all three of the above parameters must be set to non-zero values.

# **4.11. Audio Stream Muting**

The TR*ip*3 can be configured to mute its outgoing RTP audio stream in order to reduce the bandwidth used by the TR*ip*3 unit. This can be linked to either a logic pin or to audio VOX (see previous section for details of configuring VOX). This is selected by setting the audio mute pin in the configuration menu (see the 'Audio Module Action Verbs' section of the 'Command-Line Interface' for details).

Audio stream muting reduces the bandwidth used by skipping most of its RTP packets, sending only one silence packet every second. When sending to another TR*ip*3 unit, this will not generate an RTP alarm.

When the mute pin is configured to be an input pin, the RTP steam will be muted when that pin is floating, and will be unmuted when that pin is grounded.

When the mute pin is configured to be an output pin, the RTP stream will be muted when the input on the corresponding TR*ip*3 unit is floating, and unmuted when grounded. This can be used to implement e.g. a remote monitoring solution.

When the mute pin is configured to be the same as the VOX pin, the RTP stream will be muted whenever VOX is not detected – i.e. when the unit is generating silence packets anyway.

*Note: Although the day-to-day bandwidth used can be reduced by using audio stream muting, it is the installer's responsibility to ensure that the system still operates with acceptable quality even when all TRip3 units need to transmit using their full audio bandwidth. On a system with many units,* 

*the audio quality may be acceptable when only some units with this feature are transmitting but may degrade when all/most units transmit during a busy period if there is insufficient bandwidth.*

# **4.12. MOTOTRBO DMR Module**

The TR*ip*3 has a built-in MOTOTRBO DMR module that can be used to connect via USB to a compatible radio. The TR*ip*3 then allows control of the MOTOTRBO DMR radio via an AT command set. See the 'DMR Module Action Verbs' section of the 'Command-Line Interface' for the relevant configuration options in the TR*ip*3.

#### **4.12.1. Activating**

In order to use this feature, it must first be activated using a special key after a licence is obtained from AWCSL. TR*ip*3 units may be bought pre-activated, or may be activated later at any time using the command-line interface. Units do **not** need to be sent back to AWCSL for activation.

In order activate a unit, you must contact AWCSL with the following information:

- 1. The MAC address of the unit (this is the same as its serial number; obtain on the command line with *"unit show mac"*), and
- 2. The DMR random seed the unit has (obtain on the command line with *"dmr show seed"*).

These are both unique to each unit, so this information will need to be supplied for every unit that is to be activated.

Once a licence has been obtained from AWCSL, they will supply two 8-digit hexadecimal keys for each unit, e.g.:

```
0x01234567 0x00abcdef
```
Using this key as an example, it would be set in the TR*ip*3 unit with the following command:

```
dmr set key 0x01234567 0x00abcdef
```
The unit will now show whether DMR is activated (i.e. whether the correct key has been entered). Note that for each unit, there is exactly one key that will activate DMR, so the key must be entered precisely as specified.

#### **4.12.2. Using**

When activated, the TR*ip*3 accepts TCP connections on a configurable port, and will accept exactly one TCP connection. This connection can then be used to control a MOTOTRBO DMR radio, which must be attached to the TR*ip*3 unit via USB. The command set is documented in the '*AWCSL MOTOTRBO DMR AT Command Set'*, available from AWCSL upon request.

An AWCSL TRICX is able to use the AT command set presented by a TR*ip*3 unit to control a MOTOTRBO DMR radio, once it has been configured to do so.

# **4.13. TCP/UDP Routing**

The TR*ip*3 can act as a router, forwarding UDP packets and making TCP connections on behalf of connecting parties. Up to 16 of each type of route can be configured. See the 'Route Module Action Verbs' section of the 'Command-Line Interface' for the relevant configuration options in the TR*ip*3.

When configured to route TCP connections, the unit will listen for incoming connections on a configured local port. Upon receiving an incoming connection, it will attempt to establish an outgoing connection to the configured remote address. The unit will close both the incoming and outgoing connection when either is closed down, if the outgoing connection is unsuccessful, or if another incoming connection is accepted (in which case a new outgoing connection will be attempted).

When configured to route UDP connections, the unit will listen for incoming packets on a configured local port. Upon receiving an incoming packet, it will send the packet to the configured remote address.

Optionally, each TCP/UDP route can have a filter specified, meaning that only incoming connections/packets from a specified IP address and/or port will be accepted/forwarded. To specify no filtering, set the filter IP to 0.0.0.0 and the filter port to 0.

All data on both UDP and TCP is forwarded transparently – the data is not inspected or modified in any way.

# **4.13.1. Adding an Interface**

In order to be able to route packets between the Ethernet port and a network interface presented by a USB device attached to the TR*ip*3, an additional network interface must be configured on the unit. This can be done with the "route set iface" command (see the 'Route Module Action Verbs' section of the 'Command-Line Interface').

An attached USB network interface is called usb0, and this should be the name given to the interface.

# **4.14. Time Synchronisation**

The TR*ip*3 will attempt to set its local clock time using the network time protocol (NTP) every time it boots, as well as every hour. Up to three NTP servers can be configured using the command-line interface (see section [5 below\)](#page-24-0).

Note that the TR*ip*3 does **not** require the correct time to be set – this is purely for using the syslogging function. If no NTP servers are available, the unit will set the current time to be midnight on January 1 st, 1970 at start-up. You can find out what time a unit currently holds using the *unit show time* command-line function.

There are many publicly available NTP servers available on the internet – an incomplete list can be found at www.ntp.org. The default NTP servers are pool.ntp.org and ntp.ubuntu.com. If the unit is installed on a private LAN with no internet connection then a local NTP server can be setup in order to provide a clock source.

# **4.15. External Power**

External regulated +12 V DC power is provided to the TR*ip*3 by means of a 2.1 mm centre-positive jack socket. Power for this is provided by an external switched-mode power supply.

A green LED indicator is provided that is directly powered from the internally generated 3.3 V power supply. Absence of the external +12 V or failure of the internal power supply will be indicated by this LED **not** being illuminated.

# **4.16. Physical Format & Enclosure**

The TR*ip*3 is usually a standalone unit designed to be either wall or desktop mounted, and provided with an external regulated plug top style mains power supply. The unit is mounted in an aluminium extrusion measuring 115 mm (width) by 34 mm (height) by 125 mm (depth).

The rear panel holds the power connector and the LAN connector whilst the front panel holds the line/remote port, the logic I/O port, the configuration port and the USB ports.

The mechanical design of the PCB will also allow multiple cards to be mounted in a rack-mount unit.

The physical format of the TR*ip*3 is designed to be as close to the TR*ip*2 and original TR*ip* unit as possible. As standalone units these units are identical, with the exception of the TR*ip*3's USB sockets.

# **4.17. LED Indicators (Summary)**

The TR*ip*3 has the following LED indicators:

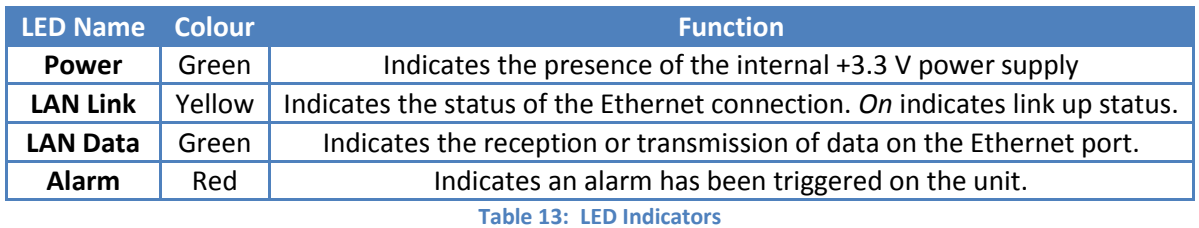

# <span id="page-24-0"></span>**5. Command-Line Interface**

The TR*ip*3 unit provides a command-line interface (CLI) for inspection and configuration of the unit's settings. The CLI can be accessed through the local RS-232 port or remotely using SSH/TELNET.

#### **5.1. Username and Password**

A valid username and password must be provided in order to access the CLI, in order to prevent unauthorised access to the TR*ip*3 settings.

The default username is *"default"*, and there is no default password (i.e. leave any password field blank).

#### **5.2. Command Syntax**

After logging into a TR*ip*3 unit, the CLI will provide a prompt as shown below:

```
[UNIT IDENTIFIER]>>
```
The unit identifier is a configuration option that provides a user-configurable name up to a maximum of 15 characters that can be used to identify the unit. By default the unit identifier is *"Slave"*.

The command syntax consists of three parts – a module name, an action verb and a variable set of action parameters. Each command is terminated by a carriage return:

```
[Module Name] <Action Verb> <Parameter List> [CR]
```
Although each module name or action verb may consist of several letters, only sufficient letters to uniquely identify the module name or action verb are required. For example to enter the name **LOCAL**, only three characters **LOC** are required to differentiate it from the module named **LOGIC**.

The entry of an incomplete command (or just the command **help**) will invoke the help text specific to that incomplete command

#### **5.3. Special Commands**

The following special commands can be entered directly at the command-prompt:

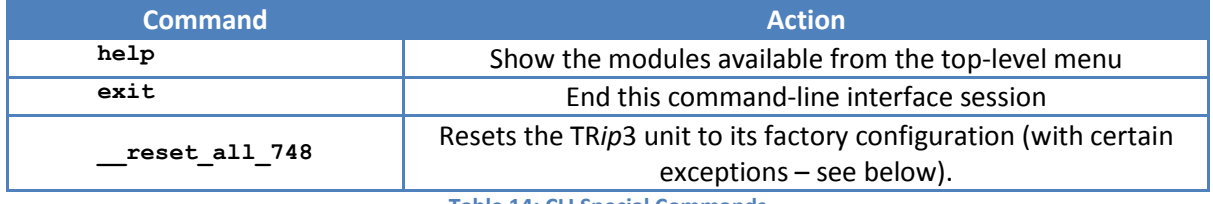

**Table 14: CLI Special Commands**

# **5.4. Restoring a Unit's Factory Settings**

The special (and hidden) command *"\_\_reset\_all\_748"* can be used at the command-line prompt in order to restore a TR*ip*3 unit to use most of its default factory settings. This command does not take advantage of unique completion – it must be typed in its entirety.

The following settings that are not affected by this command:

- 1. The settings in the *Access* module (access name and password), and
- 2. The settings in the *IP* module (IP address, netmask, gateway and DNS server).

You do not need to restart the unit after this command for the default settings to take effect.

# **5.5. Command History & Line Editing**

The TR*ip*3 offers both command history and line editing features not found in the original TR*ip*. Simply use the up and down keys to scroll back through previous commands, and the left and right keys to move the cursor on the current line. Previous commands can be edited and entered again.

# **5.6. Modules**

The CLI supports the following configuration module names:

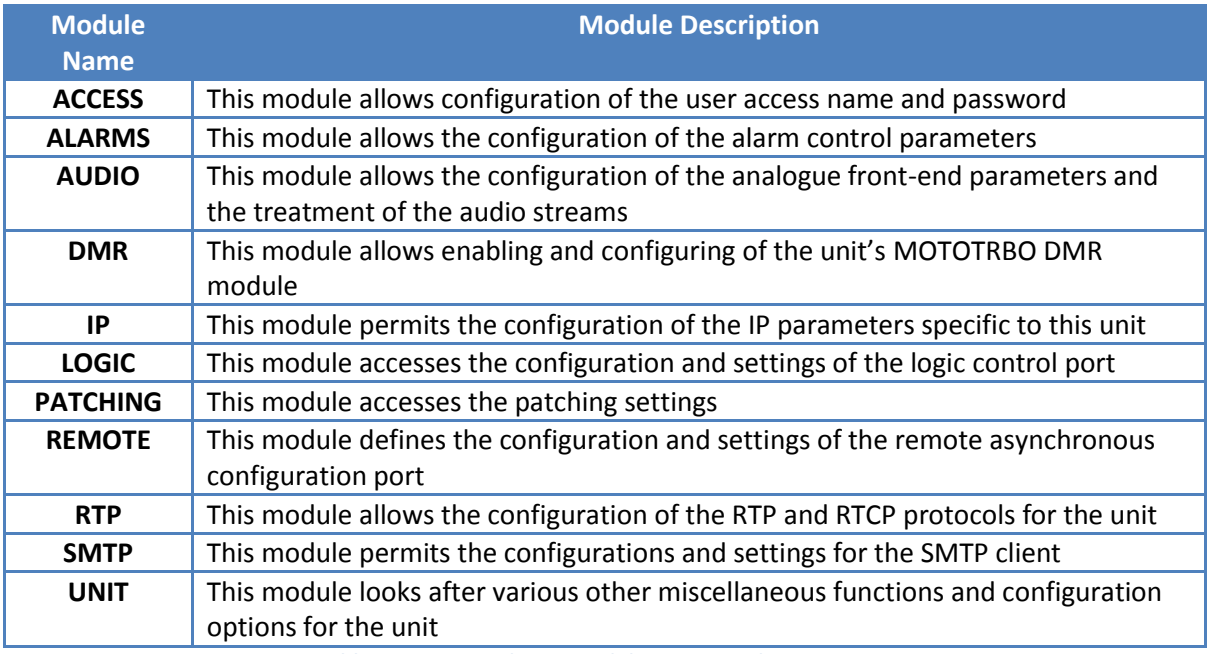

**Table 15: Command-Line Module Names and Descriptions**

#### **5.6.1. Access Module Action Verbs**

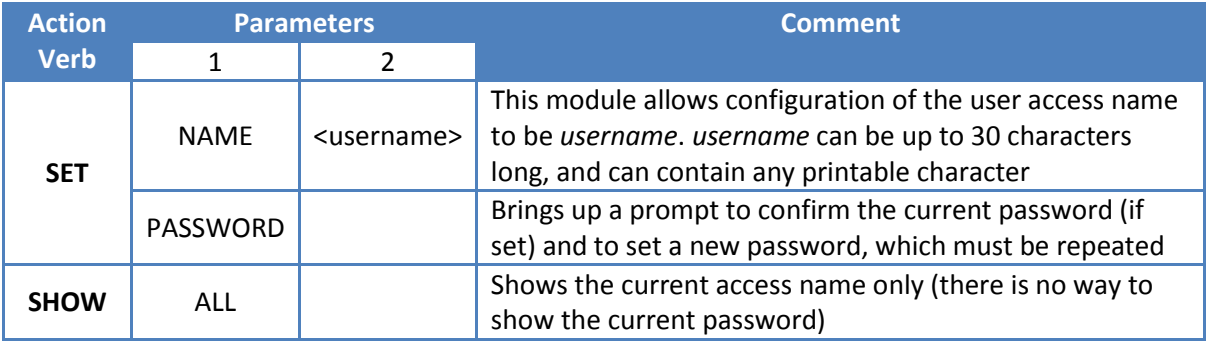

**Table 16: Access Module Configuration Commands**

#### **5.6.2. Alarms Module Action Verbs**

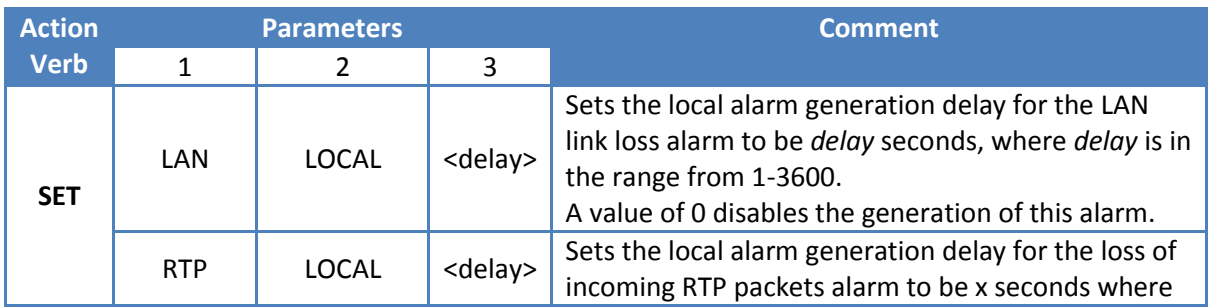

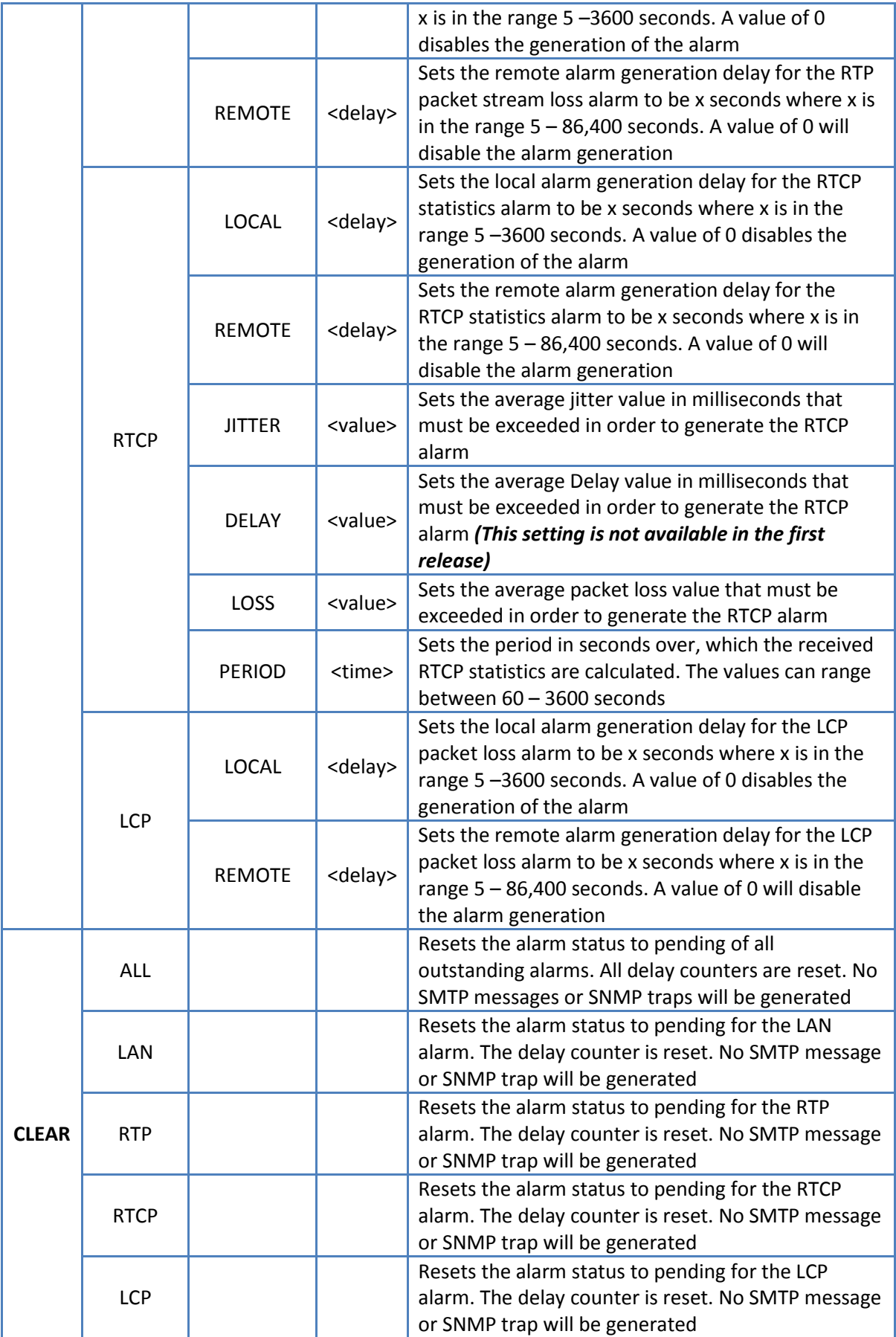

<span id="page-27-0"></span>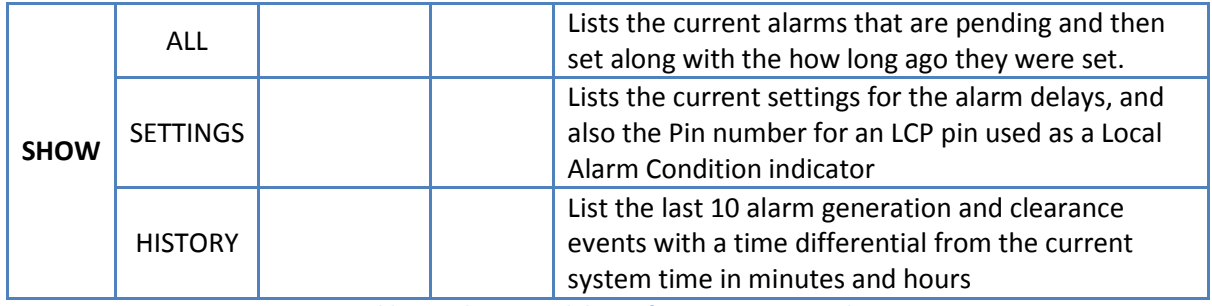

**Table 17: Alarms Module Configuration Commands**

# **5.6.3. Audio Module Action Verbs**

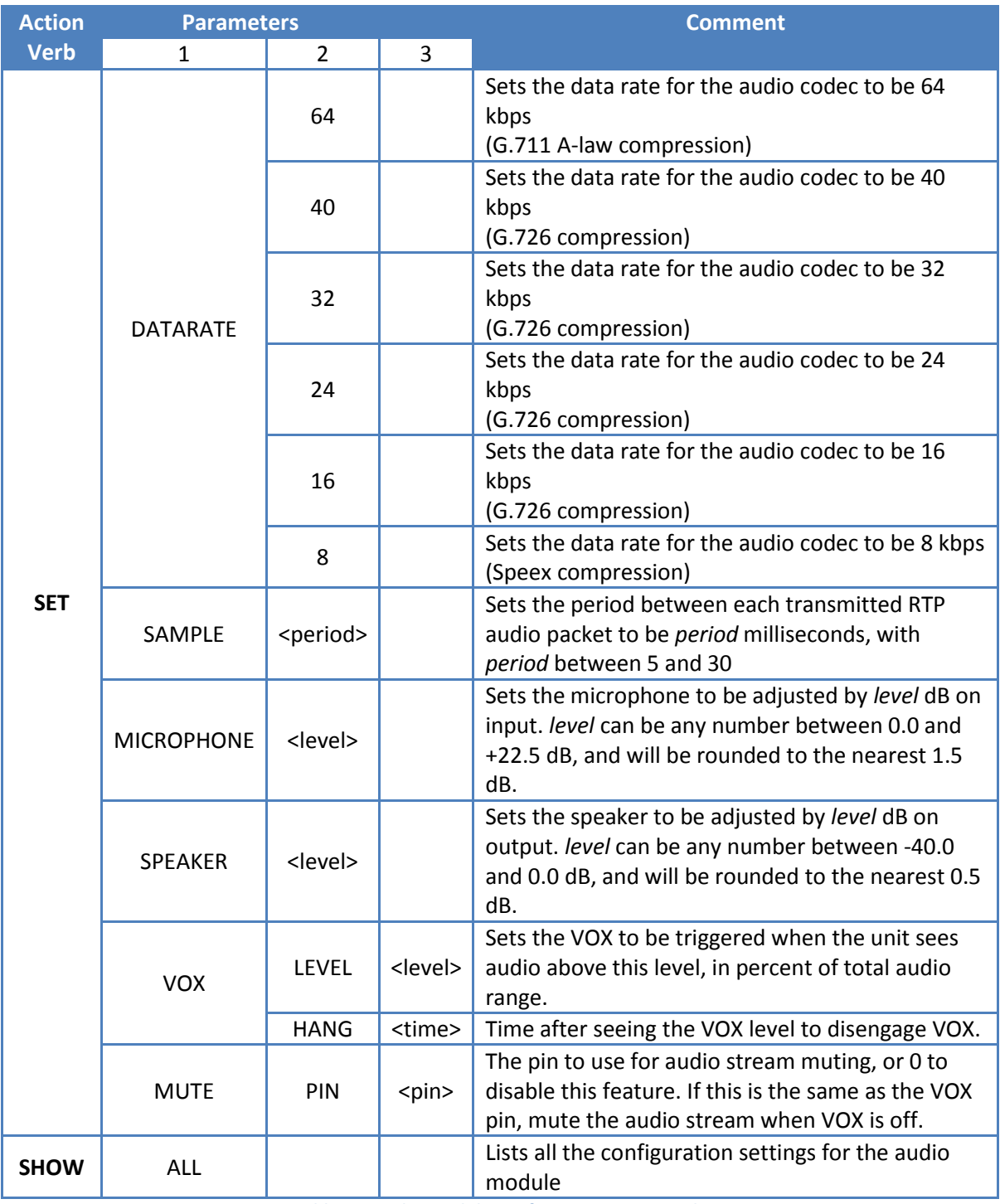

**Table 18: Audio Module Configuration Commands**

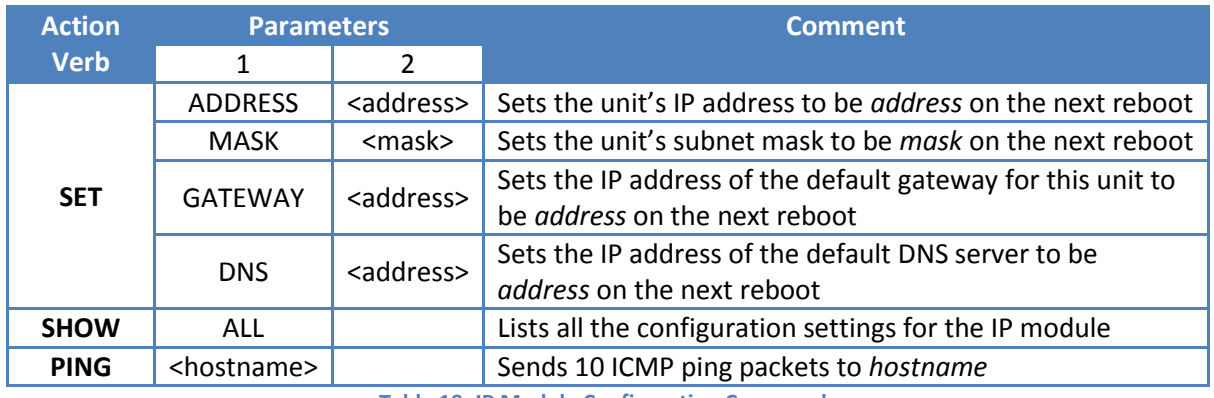

#### **5.6.4. IP Module Action Verbs**

**Table 19: IP Module Configuration Commands**

#### **5.6.5. DMR Module Action Verbs**

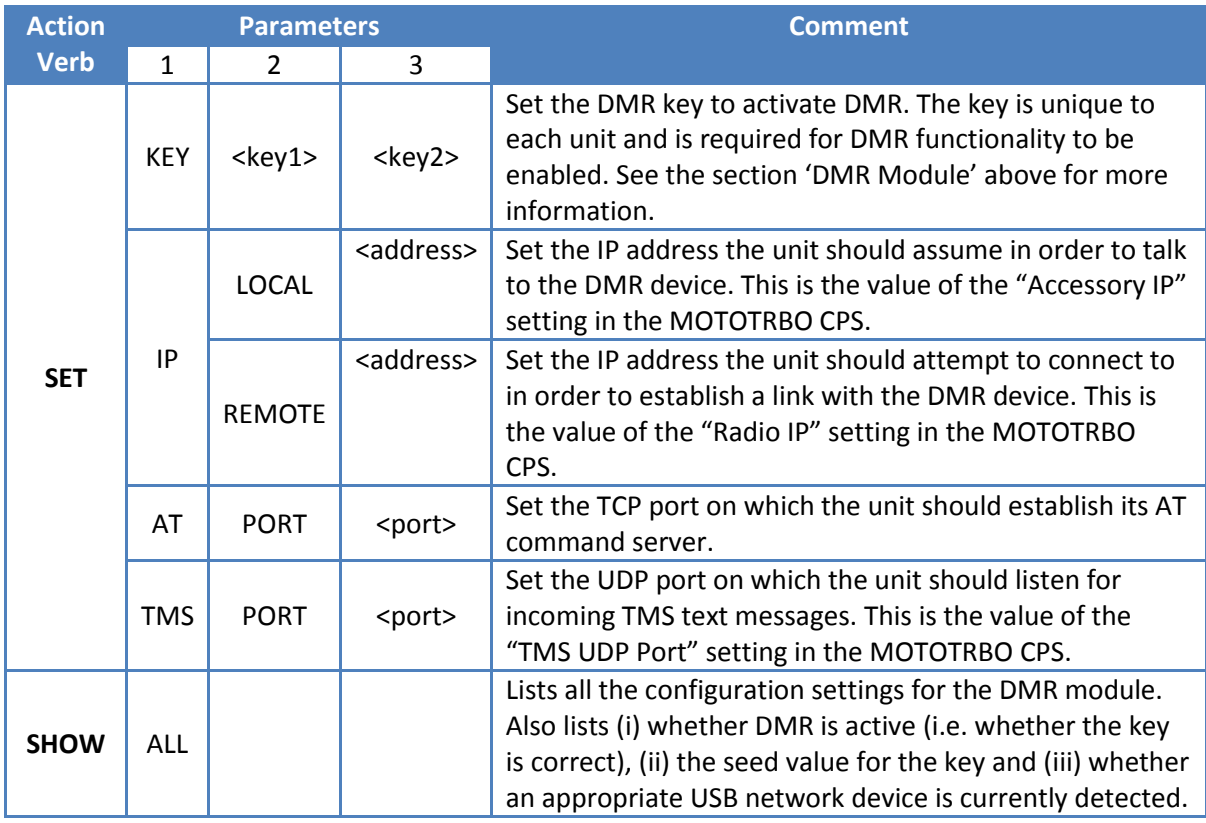

**Table 20: DMR Module Configuration Commands**

# **5.6.6. Logic Module Action Verbs**

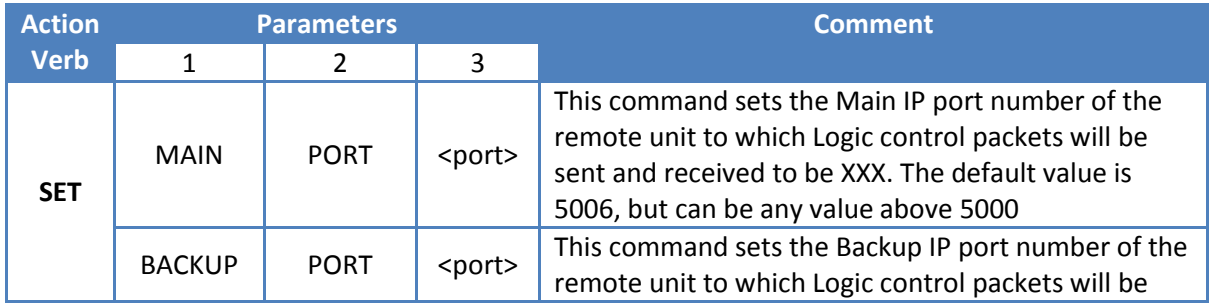

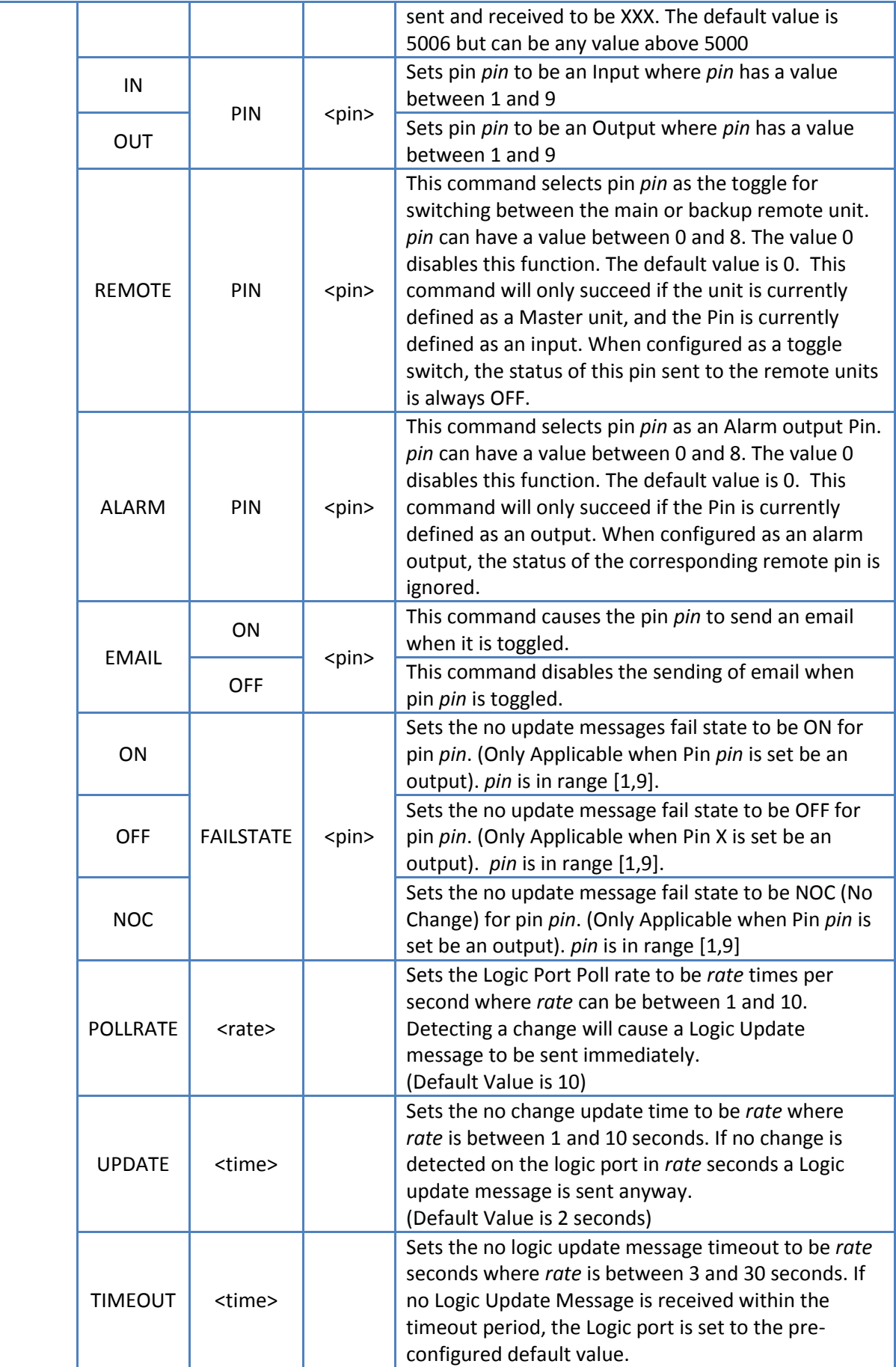

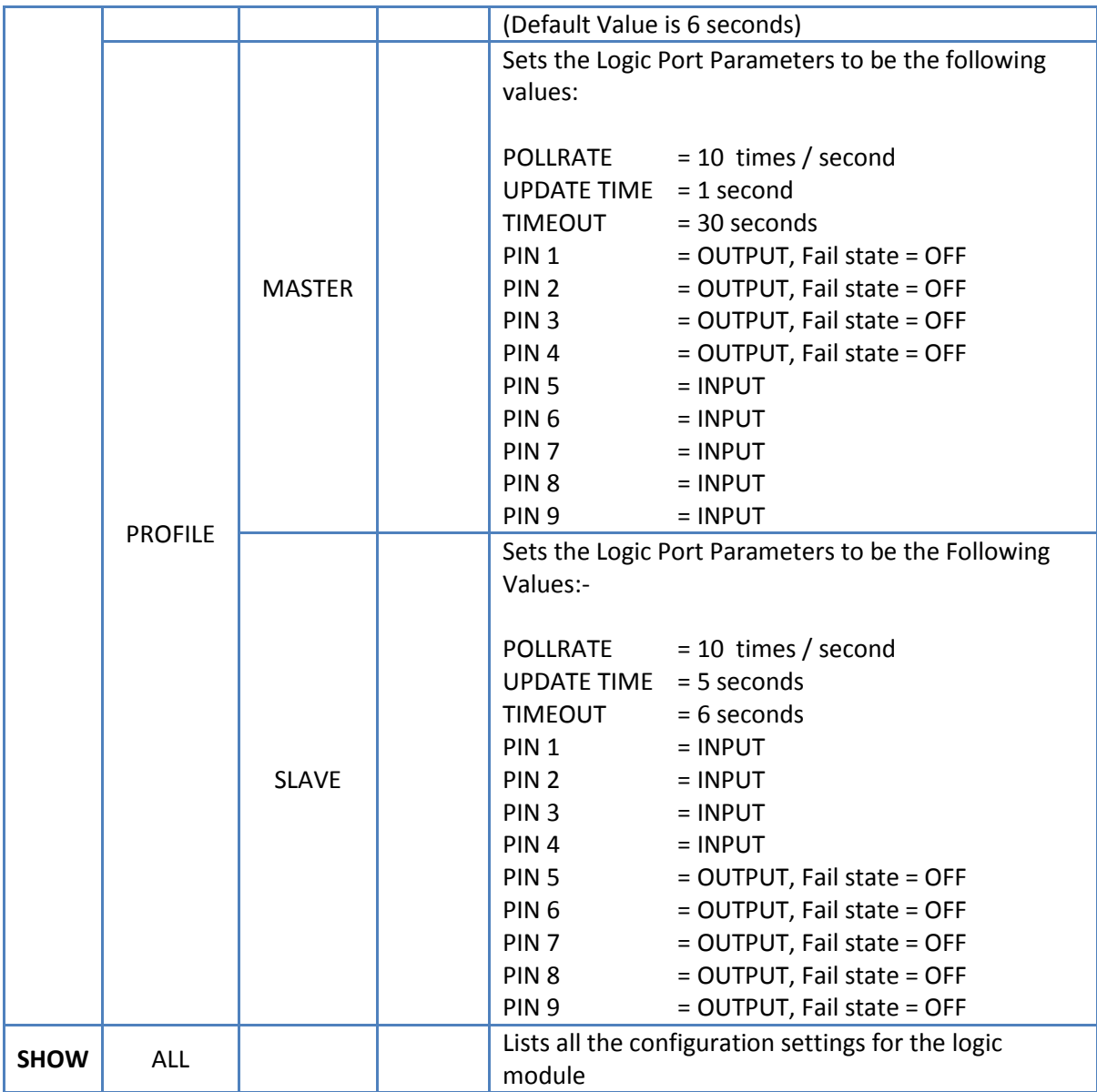

**Table 21: Logic Module Configuration Commands**

# **5.6.7. Patching Module Action Verbs**

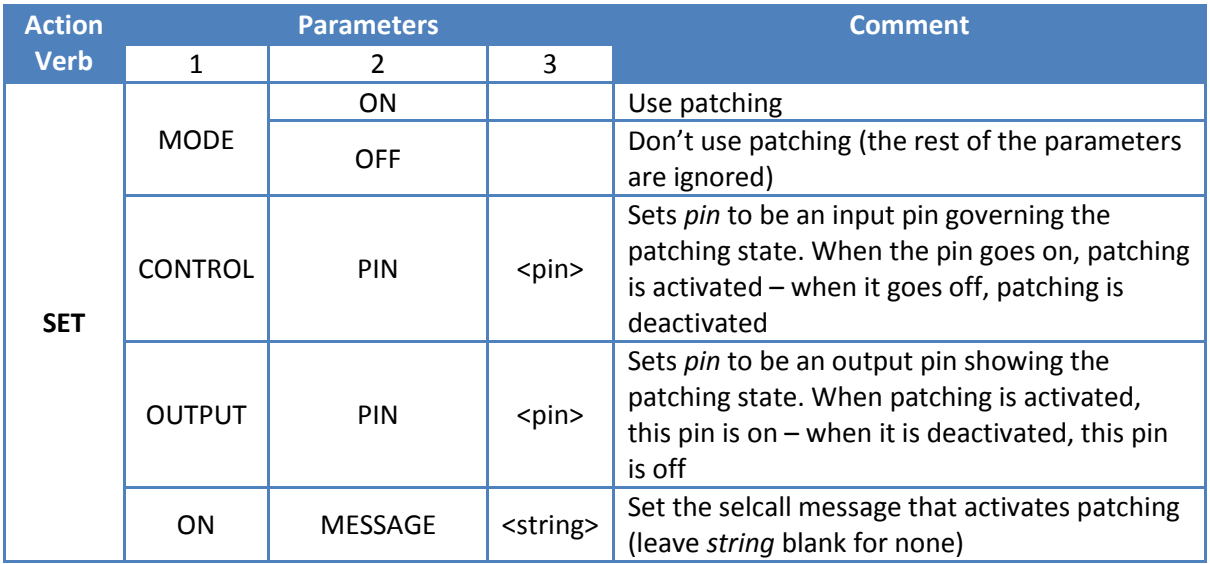

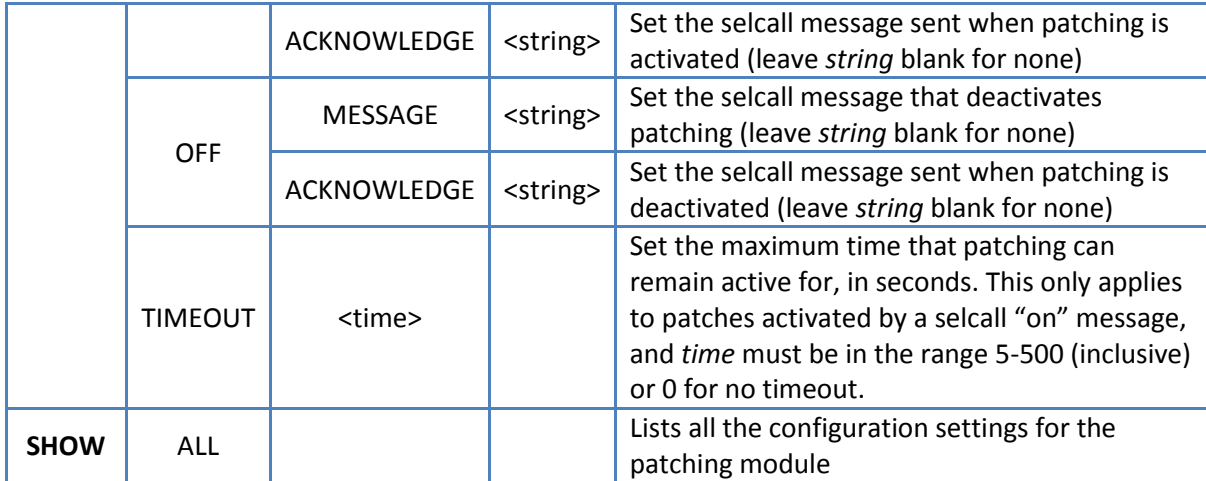

**Table 22: Remote Module Configuration Commands**

# **5.6.8. Remote Module Action Verbs**

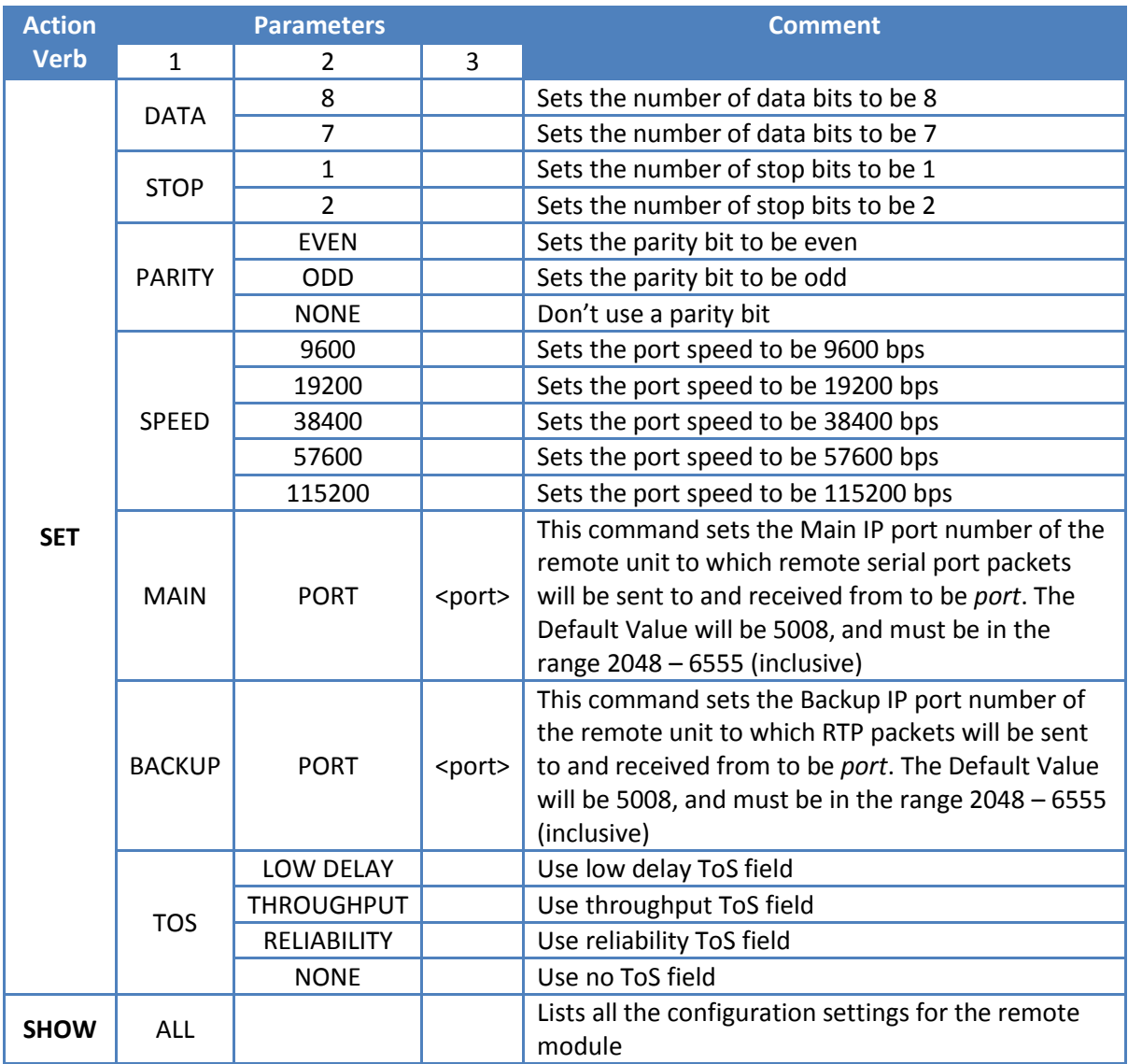

**Table 23: Remote Module Configuration Commands**

# **5.6.9. Route Module Action Verbs**

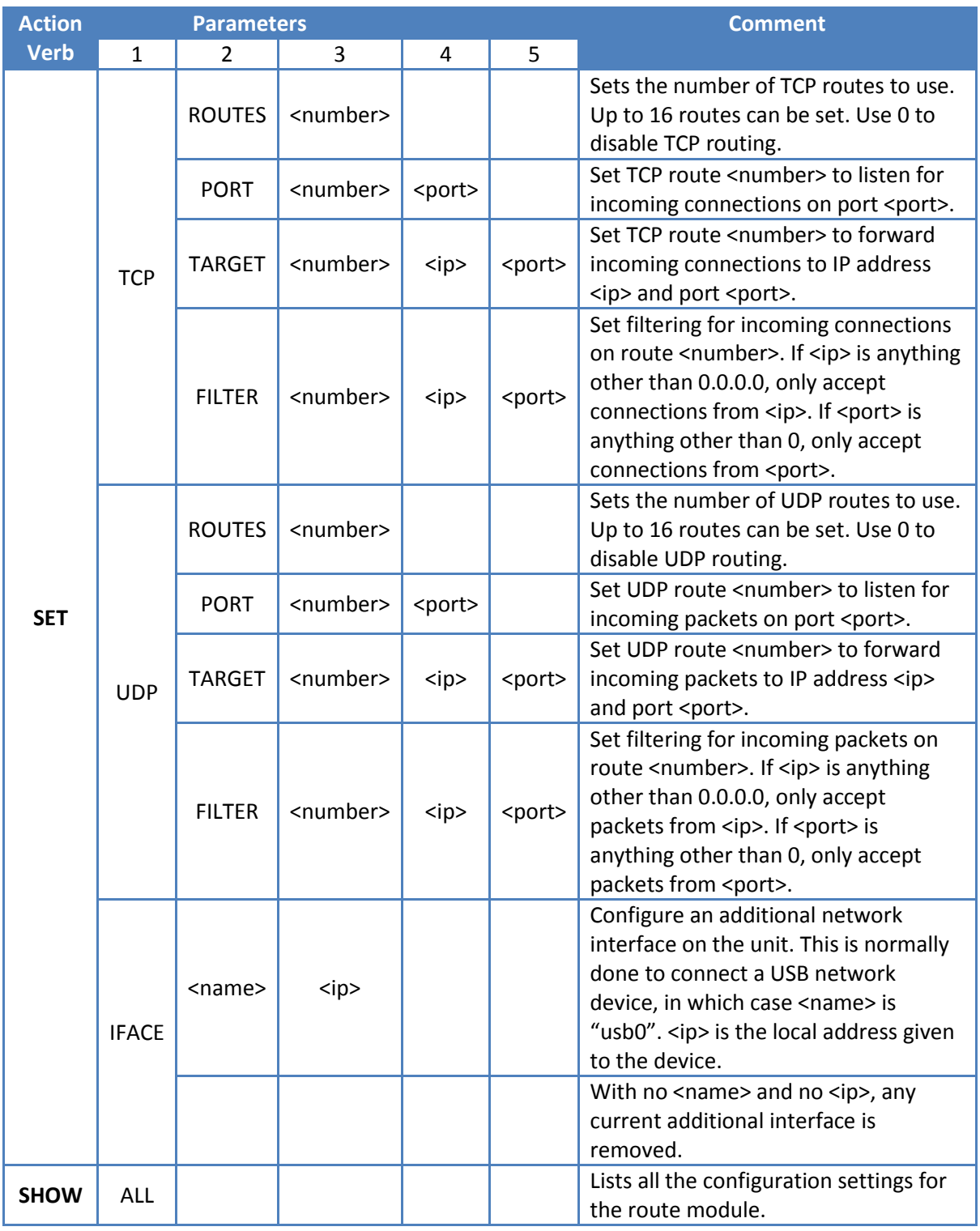

**Table 24: Route Module Configuration Commands**

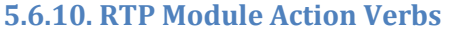

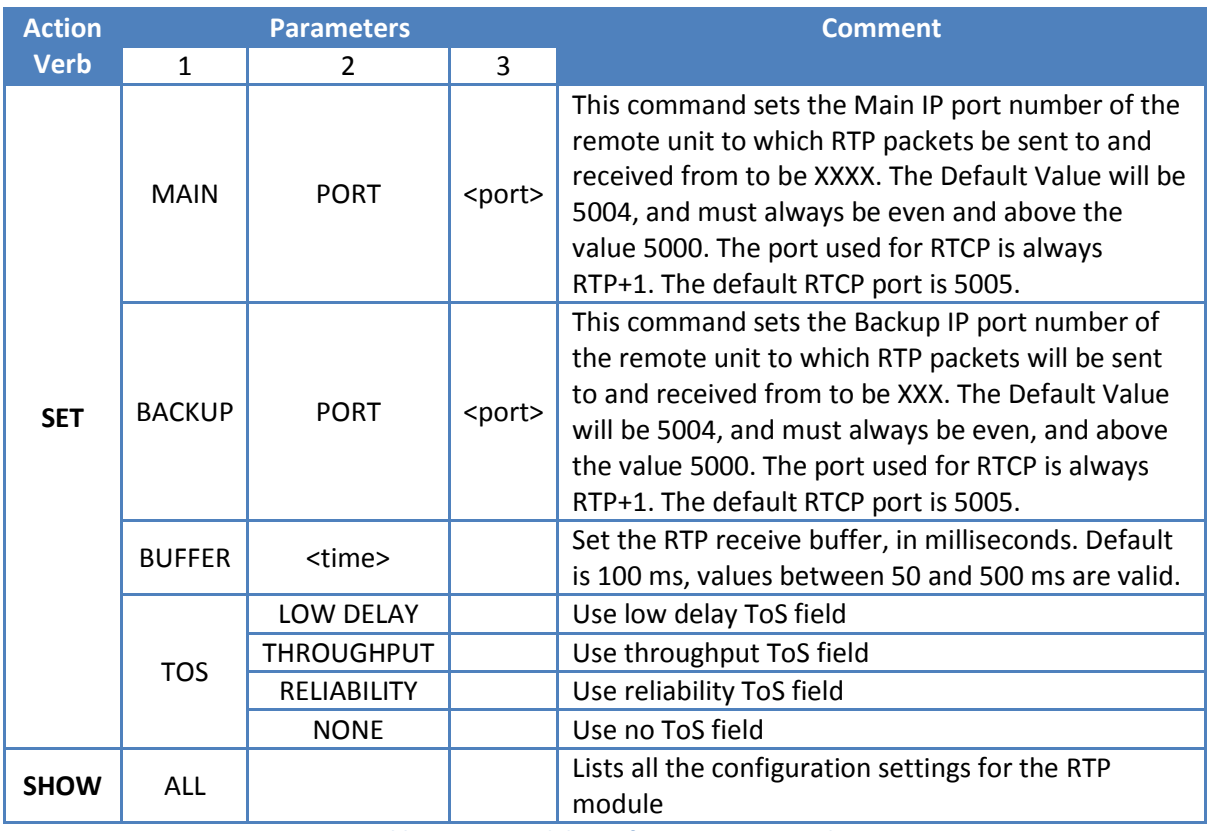

**Table 25: RTP Module Configuration Commands**

# **5.6.11. SMTP Module Action Verbs**

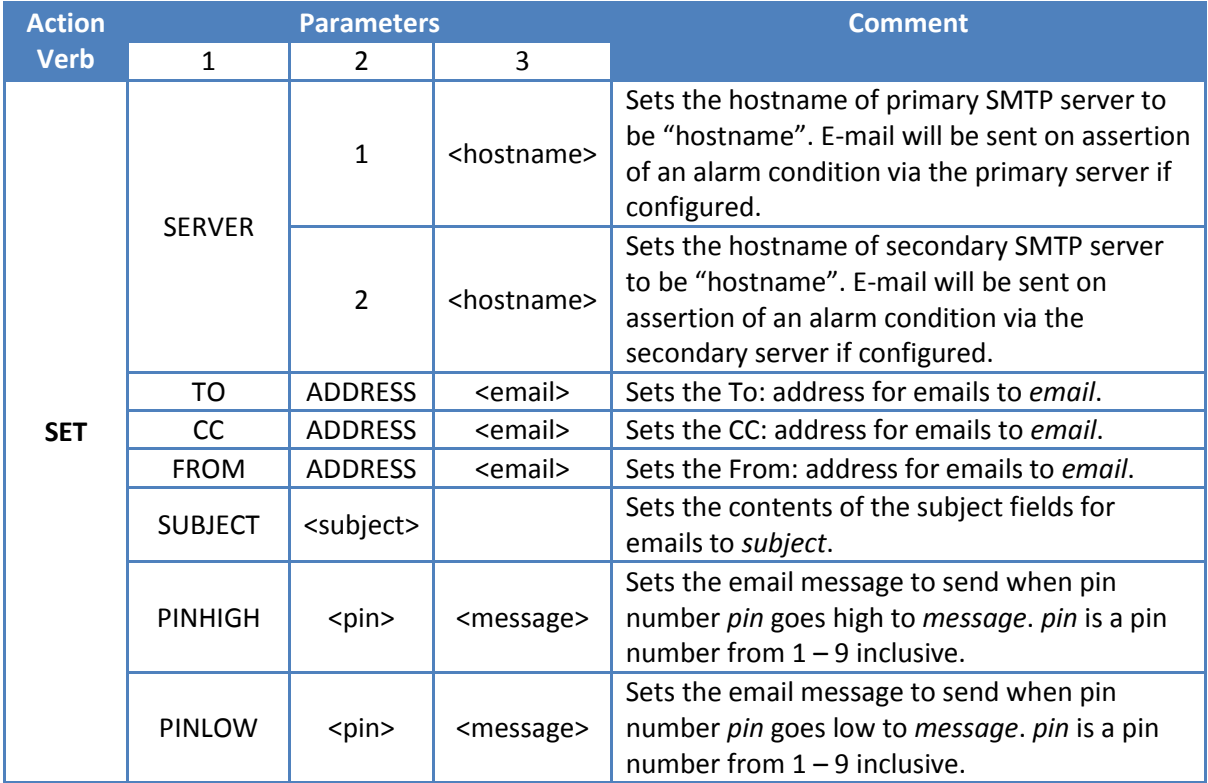

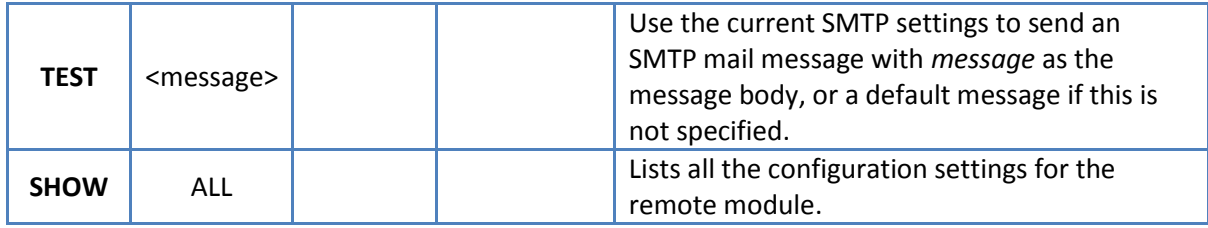

**Table 26: SMTP Module Configuration Commands**

#### <span id="page-35-0"></span>**5.6.12. Unit Module Action Verbs**

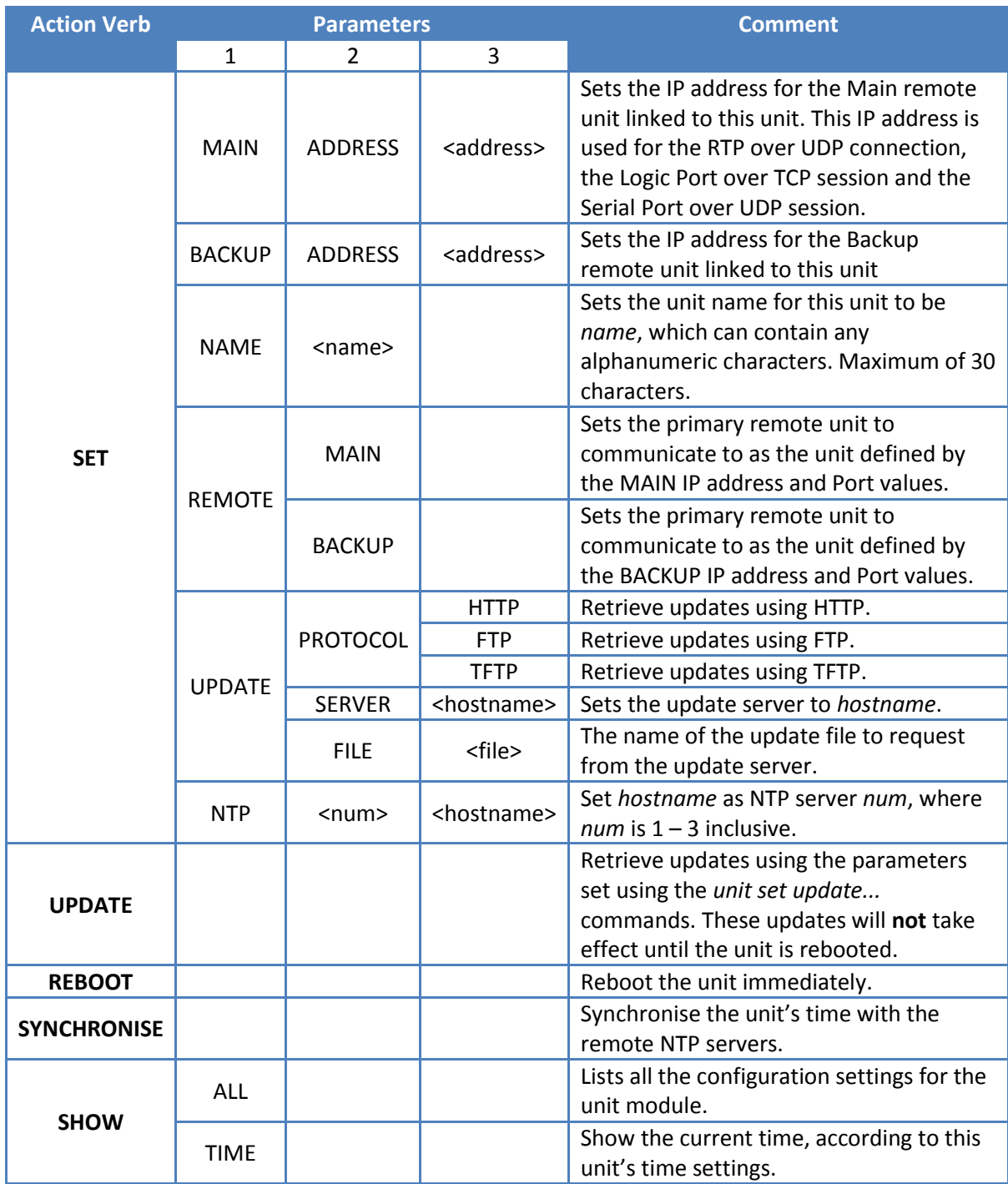

**Table 27: Unit Module Configuration Commands**

# **6. TR***ip***/TR***ip***2/TR***ip***3 Differences and Compatibility**

The TR*ip*3 is intended as a slot-in replacement to the previous TR*ip*2 unit, and is fully compatible with it to the extent that the firmware that runs on the TR*ip*3 and TR*ip*2 units is identical. The TR*ip*3 can thus be used in place of a sufficiently up-to-date TR*ip*2 unit, with the only exception being where the physical USB ports might hinder installation.

Although the TR*ip*3/2 units are intended as a slot-in replacement to the original TR*ip* unit, the newer units includes some changes and improvements to the functionality of the original TR*ip*, and they are briefly described in this section.

In general, the physical and functional aspects of the TR*ip*3/2 are identical to those of the original TR*ip*, except for the USB ports previously mentioned and the specific items described here.

# **6.1. Existing AWCSL TRICX Systems**

The TR*ip*3/2 units have been fully tested with the AWCSL TRICX system. They are compatible with all TRICX systems that use the G.711 codec (the default for TRICX systems) as a slot-in replacement to an original TR*ip*.

# **6.2. Audio Codecs**

The original TR*ip* featured three audio codecs:

- G.711 A-law at 64 kbps (the default)
- G.729 at 8 kbps
- G.723 at 6.3 or 5.3 kbps

The only codec that's been kept in TR*ip*3/2 is the G.711 A-law codec. In order for an original TR*ip* and a TR*ip*3/2 unit to be able to pass audio between one another, they both have to be using this codec. For a full list of codecs supported by the TR*ip*3, se[e Table 1: Supported Audio Codecs.](#page-8-0)

Additionally, codecs in TR*ip*3/2 units may be asymmetric – unlike with the original TR*ip*, two TR*ip*3/2 units do **not** need to be configured to use the same data rate settings in order to communicate. The data rate a TR*ip*3/2 is set to determines the encoding of audio data sent *out* from that unit – any RTP packets received from the remote unit will be dynamically decoded based on their payload type (see [Table 1: Supported Audio Codecs\)](#page-8-0).

# **6.3. Remote Configuration**

The TR*ip*3/2 uses the SSH (secure shell) protocol for remote configuration, so that usernames and passwords are encrypted when accessing one of these units remotely.

The TR*ip*3/2 retains support for accessing the unit via the unsecure TELNET protocol, if required.

The original *TRip Config* program is **not** compatible with the TR*ip*3/2, but the *TRip2 Config* program is backwards-compatible with the original TR*ip*, and forwards-compatible with the TR*ip*3 apart from those commands added in TR*ip*3 (e.g. the "DMR" commands).

# **6.4. Local and Remote RS-232 Ports**

In the original TR*ip*, the local and remote RS-232 ports were mutually exclusive and could **not** both be used at the same time. This is not the case in the TR*ip*3/2 – both ports can be used without interference.

Unlike with the original TR*ip*, remote RS-232 port settings do **not** need to be the same in order for two TR*ip*3/2 units to communicate remotely, although we recommend the same baud rate is used.

# **6.5. Command-Line Interface**

There have been some minor changes to the command-line interface.

Additionally, the TR*ip*3/2 units offer command history and line editing features not found in the original TR*ip* and the ability to reset the unit to its factory settings.

# **6.6. Default Configuration**

The default configuration of a new TR*ip*3/2 unit is the same as that of a new original TR*ip* unit, with the exception of the unit's IP address and its main and backup IP addresses.

- The IP address of a new TR*ip*3/2 unit is 192.168.1.74
- The unit main and backup IP address is 192.168.1.75

# **6.7. Patching**

Patching support is a new addition to the TR*ip*3/2 – original TR*ip* units have no support for this. Patching in the TR*ip*3 is fully compatible with patching in the TR*ip*2.

# **7. Audio Codec Bandwidth**

[Table 28](#page-38-0) shows the audio bandwidth required for different audio codecs at various sampling periods. Please note the following:

- $\bullet$  All rates are in kilobits per second (1 kilobit = 1,000 bits).
- Audio is transmitted at all times, even when transmitting only silence.
- These rates include all data needed for audio transfer, including the UDP, IP and Ethernet headers.
- Quoted rates to **not** include any bandwidth needed for logic and/or RS-232 data transfer. The bandwidth needed for these varies depending on their usage, although they are typically only a small fraction of any audio bandwidth used.

#### A.W. Communication Systems Limited

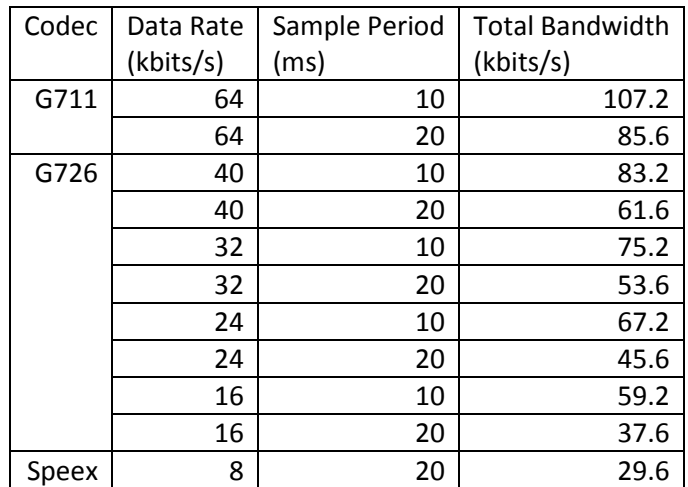

**Table 28: Bandwidth Needed for Different Audio Codecs**

# <span id="page-38-0"></span>**8. Document Changes**

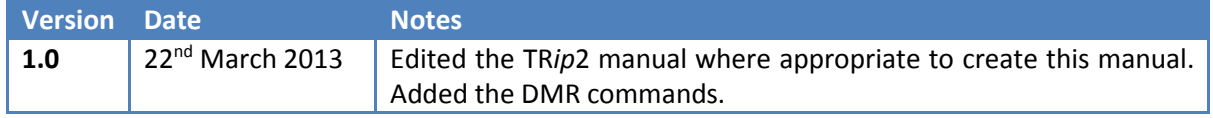

# **9. Using TR***ip***3 Units with Routers on a Wide-Area Network**

[Figure 3](#page-39-0) shows a minimal example of two TR*ip*3 units configured to talk over a wide-area network (WAN). This scheme uses network address translation (NAT) to correctly route data from one TR*ip*3 unit to another. Important points to note are:

- Each unit has its main address set to the external IP address of the router on the *other* network, and has its gateway address set to the internal IP address of the router on its *own* network.
- Each router is set up to forward ports 5004-5008 to the IP address of the unit on its *own* network. The only ports that need to be forwarded are:
	- o RTP and RTCP (defaults 5004 & 5005), which are UDP ports,
	- o Logic (default 5006) which is a UDP port, and
	- o RS-232/remote (default 5008) which is a TCP port.

#### A.W. Communication Systems Limited

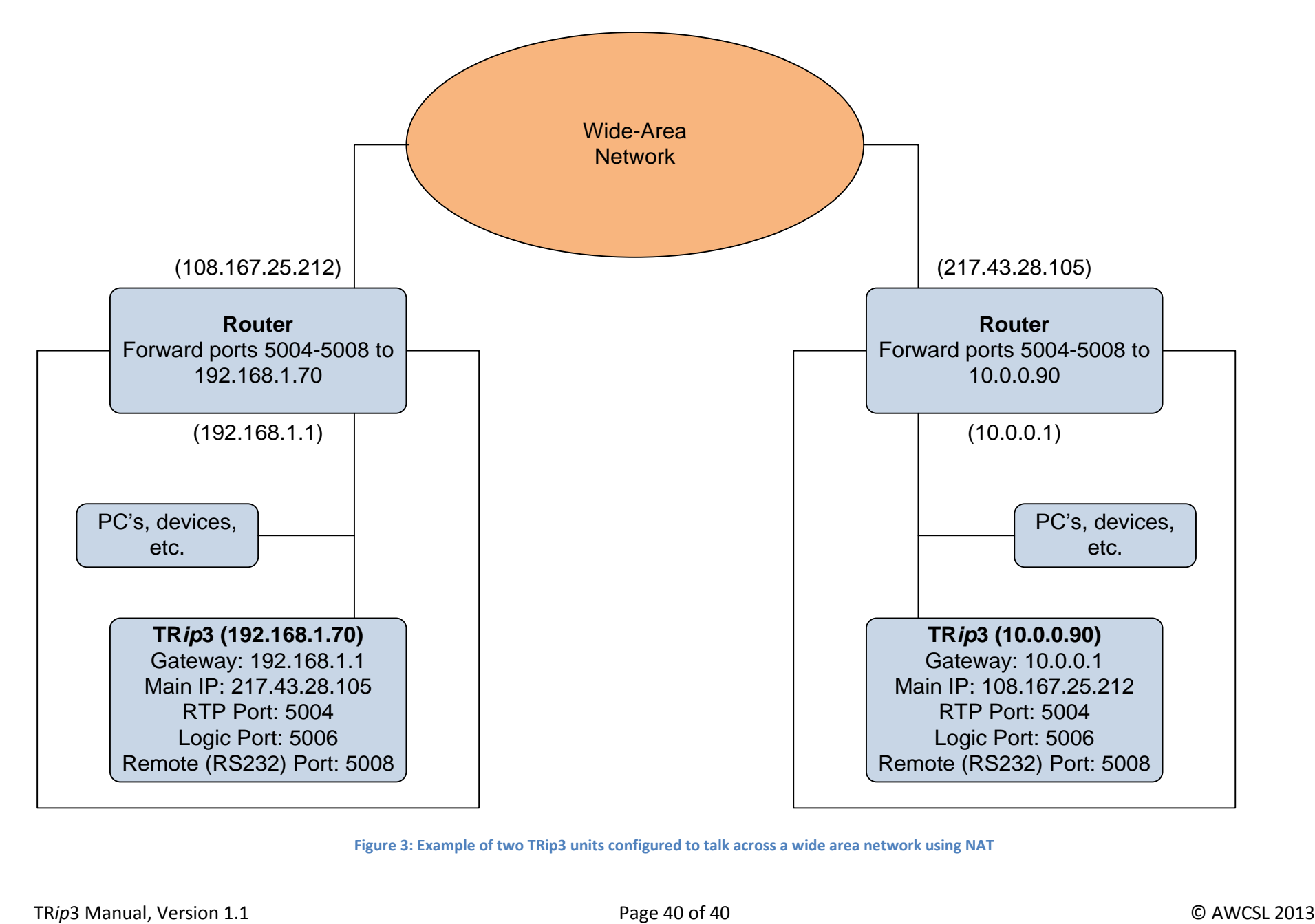

<span id="page-39-0"></span>**Figure 3: Example of two TRip3 units configured to talk across a wide area network using NAT**